# **VOLTCRAFT** ®

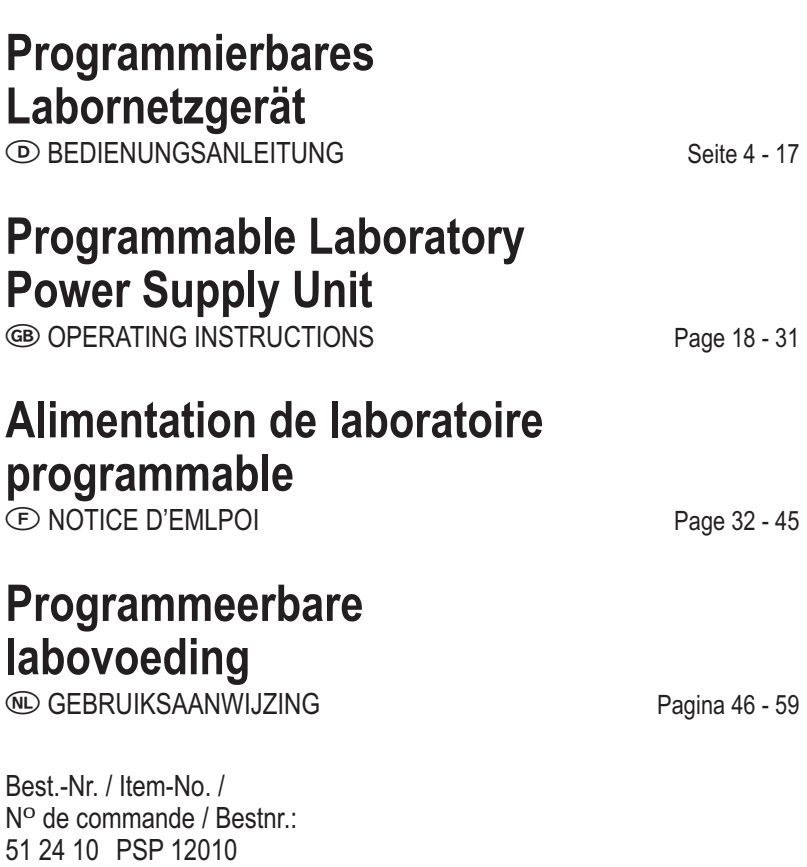

51 24 11 PSP 1405 51 24 12 PSP 1803

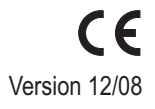

### **VOLTCRAFT IM INTERNET http://www.voltcraft.de**

#### $\circledcirc$  Impressum

Diese Bedienungsanleitung ist eine Publikation von Voltcraft®, Lindenweg 15, D-92242 Hirschau, Tel.-Nr. 0180/586 582 7 (www.voltcraft.de). Alle Rechte einschließlich Übersetzung vorbehalten. Reproduktionen jeder Art, z.B. Fotokopie, Mikroverfilmung, oder die Erfassung in elektronischen Datenverarbeitungsanlagen, bedürfen der schriftlichen Genehmigung des Herausgebers. Nachdruck, auch auszugsweise, verboten. Diese Bedienungsanleitung entspricht dem technischen Stand bei Drucklegung. Änderung in Technik und Ausstattung vorbehalten.

**© Copyright 2008 by Voltcraft®**

#### **Impressum /legal notice in our operating instructions**

These operating instructions are a publication by Voltcraft®, Lindenweg 15, D-92242 Hirschau/Germany, Phone +49 180/586 582 7 (www.voltcraft.de).

All rights including translation reserved. Reproduction by any method, e.g. photocopy, microfilming, or the capture in electronic data processing systems require the prior written approval by the editor. Reprinting, also in part, is prohibited.

These operating instructions represent the technical status at the time of printing. Changes in technology and equipment reserved.

**© Copyright 2008 by Voltcraft®**

#### **Informations /légales dans nos modes d'emploi**

Ce mode d'emploi est une publication de la société Voltcraft®, Lindenweg 15, D-92242 Hirschau/Allemagne, Tél. +49 180/586 582 7 (www.voltcraft.de).

Tous droits réservés, y compris de traduction. Toute reproduction, quelle qu'elle soit (p. ex. photocopie, microfilm, saisie dans des installations de traitement de données) nécessite une autorisation écrite de l'éditeur. Il est interdit de le réimprimer, même par extraits.

Ce mode d'emploi correspond au niveau technique du moment de la mise sous presse. Sous réserve de modifications techniques et de l'équipement.

**© Copyright 2008 by Voltcraft®**

#### **Colofon in onze gebruiksaanwijzingen**

Deze gebruiksaanwiizing is een publicatie van de firma Voltcraft®, Lindenweg 15, D-92242 Hirschau/Duitsland, Tel. +49 180/586 582 7 (www.voltcraft.de).

Alle rechten, vertaling inbegrepen, voorbehouden. Reproducties van welke aard dan ook, bijvoorbeeld fotokopie, microverfilming of de registratie in elektronische gegevensverwerkingsapparatuur, vereisen de schriftelijke toestemming van de uitgever. Nadruk, ook van uittreksels, verboden. Deze gebruiksaanwijzing voldoet aan de technische stand bij het in druk bezorgen. Wijziging van techniek en uitrusting voorbehouden.

**© Copyright 2008 by Voltcraft® 01 1208** 02/HK

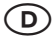

 Diese Bedienungsanleitung gehört zu diesem Produkt. Sie enthält wichtige Hinweise zur Inbetriebnahme und Handhabung. Achten Sie hierauf, auch wenn Sie dieses Produkt an Dritte weitergeben.

Heben Sie deshalb diese Bedienungsanleitung zum Nachlesen auf!

Eine Auflistung der Inhalte finden Sie in dem Inhaltsverzeichnis mit Angabe der entsprechenden Seitenzahlen auf Seite 5.

 These operating instructions belong with this product. They contain important information for putting it into service and operating it. This should be noted also when this product is passed on to a third party.

Therefore look after these operating instructions for future reference!

A list of contents with the corresponding page numbers can be found in the index on page 19.

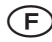

 $(F)$  Ce mode d'emploi appartient à ce produit. Il contient des recommandations en ce qui concerne sa mise en service et sa manutention. Veuillez en tenir compte et ceci également lorsque vous remettez le produit à des tiers.

Conservez ce mode d'emploi afin de pouvoir vous documenter en temps utile.!

Vous trouverez le récapitulatif des indications du contenu à la table des matières avec mention de la page correspondante à la page 33.

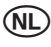

 Deze gebruiksaanwijzing hoort bij dit product. Er staan belangrijke aanwijzingen in betreffende de ingebruikname en gebruik, ook als u dit product doorgeeft aan derden.

Bewaar deze handleiding zorgvuldig, zodat u deze later nog eens kunt nalezen!

U vindt een opsomming van de inhoud in de inhoudsopgave met aanduiding van de paginanummers op pagina 47.

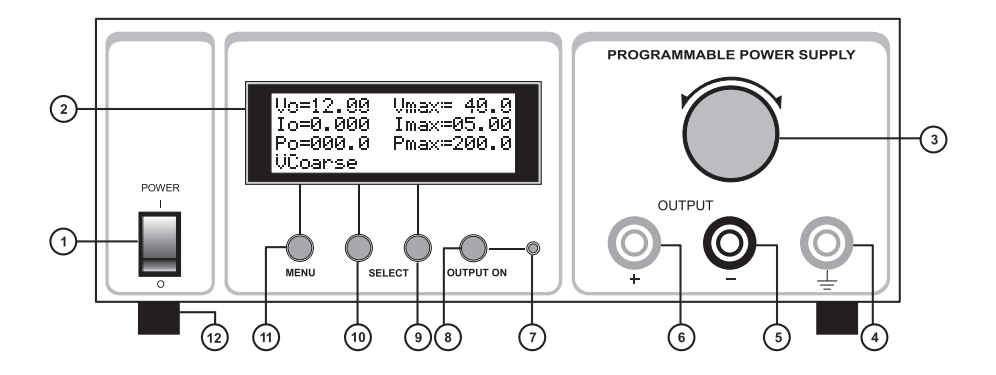

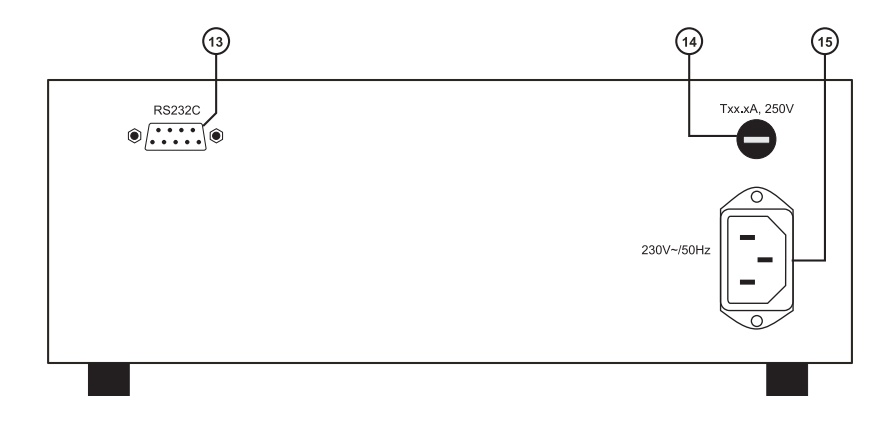

# - **Einführung**

**Sehr geehrter Kunde,**

**mit dem Kauf eines Voltcraft ®-Produktes haben Sie eine sehr gute Entscheidung getroffen, für die wir Ihnen danken.**

**Voltcraft**® - Dieser Name steht auf dem Gebiet der Mess-, Lade- sowie Netztechnik für überdurchschnittliche Qualitätsprodukte, die sich durch fachliche Kompetenz, außergewöhnliche Leistungsfähigkeit und permanente Innovation auszeichnen. Vom ambitionierten Hobby-Elektroniker bis hin zum professionellen Anwender haben Sie mit einem Produkt der **Voltcraft**®-Markenfamilie selbst für die anspruchsvollsten Aufgaben immer die optimale Lösung zur Hand. Und das Besondere: Die ausgereifte Technik und die zuverlässige Qualität unserer **Voltcraft**®-Produkte bieten wir Ihnen mit einem fast unschlagbar günstigen Preis-/Leistungsverhältnis an. Darum sind wir uns absolut sicher: Mit unserer **Voltcraft**®-Geräteserie schaffen wir die Basis für eine lange, gute und auch erfolgreiche Zusammenarbeit.

Wir wünschen Ihnen nun viel Spaß mit Ihrem neuen **Voltcraft** ®-Produkt!

# **Inhaltsverzeichnis**

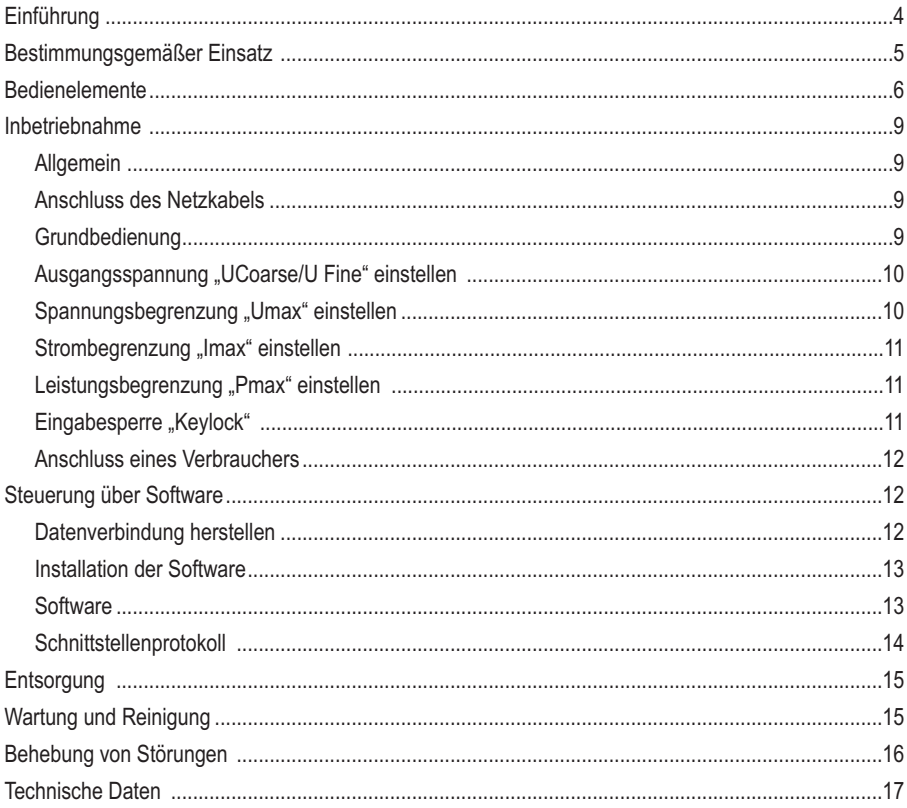

### Bestimmungsgemäßer Einsatz

Das programmierbare Labornetzgerät dient als potentialfreie DC-Spannungsquelle zum Betrieb von Kleinspannungsverbrauchern. Der Anschluss erfolgt über 4mm Sicherheitsbuchsen. Die Spannung und Stromstärke können am Ausgang wie folgt modellabhängig eingestellt werden:

PSP 12010  $0.1 - 20$  V/0 - 10 A **PSP 1405**  $0.1 - 40$  V/0 - 5 A PSP 1803  $0.1 - 80$  V/0 - 2.5 A

Über einen digitalen Drehregler werden alle Parameter eingestellt. Die Anzeige erfolgt im beleuchteten, 4zeiligen Display.

Die Parameter können über 3 Tasten ausgewählt werden.

Folgende Parameter sind einstellbar:

Ausgangsspannung "Uo", Spannungsbegrenzung "Umax", Strombegrenzung "Imax", Leistungsbegrenzung "Pmax". Der Ausgang ist per Tastendruck abschaltbar. Zum Schutz vor Fehlbedienung können die Bedienelemente gesperrt werden.

Über eine serielle Schnittstelle (RS232C) kann das Labornetzgerät zusätzlich über einen Computer gesteuert und eingestellt werden.

Das Gerät ist Überlast- und Kurzschlussfest und beinhaltet eine Sicherheits-Temperaturabschaltung.

Das Labornetzgerät ist in Schutzklasse 1 aufgebaut. Es ist nur für den Anschluss an Schutzkontaktsteckdosen mit Schutzerdung und einer haushaltsüblichen Wechselspannung von 230V~ 50 Hz zugelassen. Die Erdpotential-Buchse ist direkt mit Schutzerdung am Netzstecker verbunden.

Ein Betrieb unter widrigen Umgebungsbedingungen ist nicht zulässig. Widrige Umgebungsbedingungen sind:

- Nässe oder zu hohe Luftfeuchtigkeit
- Staub und brennbare Gase, Dämpfe oder Lösungsmittel.
- Gewitter bzw. Gewitterbedingungen wie starke elektrostatische Felder usw.

Eine andere Verwendung als zuvor beschrieben, führt zur Beschädigung dieses Produktes, außerdem ist dies mit Gefahren wie z.B. Kurzschluss, Brand, elektrischer Schlag etc. verbunden. Das gesamte Produkt darf nicht geändert bzw. umgebaut werden! Die Sicherheitshinweise sind unbedingt zu beachten!

### **Bedienelemente**

#### **(Siehe Ausklappseite)**

- (1) Netzschalter zur Inbetriebnahme (I = Ein / 0 = Aus)
- (2) Beleuchtete Anzeige (Display)
- (3) Drehregler zur Einstellung der Parameter
- (4) Anschlussbuchse "Erdpotential"
- (5) Anschlussbuchse "Minuspol" (DC-Ausgang)
- (6) Anschlussbuchse "Pluspol" (DC-Ausgang)
- (7) Leuchtanzeige für aktiven DC-Ausgang
- (8) Taste "OUTPUT ON" schaltet DC-Ausgang ein oder aus
- (9) Taste "SELECT" schaltet die im Display angezeigte Funktion
- (10) Taste "SELECT" schaltet die im Display angezeigte Funktion
- (11) Taste "MENU" schaltet zum nächsten Einstellpunkt
- (12) Gerätefüße (frontseitig ausklappbar)
- (13) Serielle Schnittstelle (RS232C)
- (14) Sicherungshalter für die Netzsicherung
- (15) Schutzkontakt-Kaltgeräteanschluss für Netzkabel

### **Sicherheits- und Gefahrenhinweise**

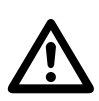

**Bei Schäden, die durch Nichtbeachten dieser Bedienungsanleitung verursacht werden, erlischt der Garantieanspruch! Für Folgeschäden und bei Sach- oder Personenschäden, die durch unsachgemäße Handhabung oder Nichtbeachten der Sicherheitshinweise verursacht werden, übernehmen wir keine Haftung!**

• Dieses Gerät hat das Werk in sicherheitstechnisch einwandfreien Zustand verlassen.

• Um diesen Zustand zu erhalten und einen gefahrlosen Betrieb sicherzustellen, muss der Anwender die Sicherheitshinweise und Warnvermerke beachten, die in dieser Gebrauchsanweisung enthalten sind. Folgende Symbole gilt es zu beachten:

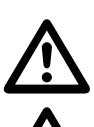

Ein in einem Dreieck befindliches Ausrufezeichen weist auf wichtige Hinweise in dieser Bedienungsanleitung hin, die unbedingt zu beachten sind.

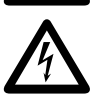

Ein Blitzsymbol im Dreieck warnt vor einem elektrischen Schlag oder der Beeinträchtigung der elektrischen Sicherheit des Geräts.

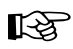

Das "Hand"-Symbol ist zu finden, wenn Ihnen besondere Tipps und Hinweise zur Bedienung gegeben werden sollen.

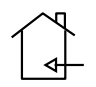

Nur zur Verwendung in trockenen Innenbereichen

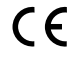

Dieses Gerät ist CE-konform und erfüllt die erforderlichen europäischen Richtlinien

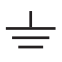

**Erdpotential** 

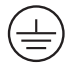

Schutzleiteranschluss; diese Schraube darf nicht gelöst werden

- Elektrogeräte und Zubehör sind keine Spielzeuge und gehören nicht in Kinderhände!
- In gewerblichen Einrichtungen sind die Unfallverhütungsvorschriften des Verbandes der gewerblichen Berufsgenossenschaften für elektrische Anlagen und Betriebsmittel zu beachten.
- In Schulen und Ausbildungseinrichtungen, Hobby- und Selbsthilfewerkstätten ist der Umgang mit Netzgeräten durch geschultes Personal verantwortlich zu überwachen.
- Achten Sie darauf, dass ihre Hände, Schuhe, Kleidung, der Boden und das Netzgerät unbedingt trocken sind.
- Beim Öffnen von Abdeckungen oder entfernen von Teilen, außer wenn dies von Hand möglich ist, können spannungsführende Teile freigelegt werden.
- Vor einem Öffnen, muss das Gerät von allen Spannungsquellen getrennt werden.
- Kondensatoren im Gerät können noch geladen sein, selbst wenn das Gerät von allen Spannungsquellen getrennt wurde.
- Schalten Sie das Labornetzgerät niemals gleich dann ein, wenn es von einem kalten in einen warmen Raum gebracht wird. Das dabei entstandene Kondenswasser kann unter ungünstigen Umständen Ihr Gerät zerstören. Lassen Sie das Gerät uneingeschaltet auf Zimmertemperatur kommen.
- Das Labornetzgerät erwärmt sich bei Betrieb; Achten Sie auf eine ausreichende Belüftung. Lüftungsschlitze dürfen nicht abgedeckt werden!
- Netzgeräte und die angeschlossenen Verbraucher dürfen nicht unbeaufsichtigt betrieben werden.
- Es dürfen nur Sicherungen vom angegebenen Typ und der angegebenen Nennstromstärke verwendet werden. Die Verwendung geflickter Sicherungen ist untersagt.
- Die Verwendung metallisch blanker Leitungen ist zu vermeiden.
- Eine Reihen- oder Parallelschaltung mehrerer Schaltnetzgeräte ist nicht zulässig.
- Die Netzgeräte sind nicht für die Anwendung an Menschen und Tieren zugelassen.
- Wenn anzunehmen ist, dass ein gefahrloser Betrieb nicht mehr möglich ist, so ist das Gerät außer Betrieb zu setzen und gegen unbeabsichtigten Betrieb zu sichern. Es ist anzunehmen, dass ein gefahrloser Betrieb nicht mehr möglich ist, wenn:
	- - das Gerät sichtbare Beschädigungen aufweist,
	- - das Gerät nicht mehr arbeitet und
	- - nach längerer Lagerung unter ungünstigen Verhältnissen oder
	- - nach schweren Transportbeanspruchungen.
- Beachten Sie auch die Sicherheitshinweise in den einzelnen Kapiteln bzw. in den Bedienungs anleitungen der angeschlossenen Geräte.

### **Funktionsbeschreibung**

Die Labornetzgeräte arbeiten mit Schaltnetztechnologie, welche den Vorteil der Gewichts- und Größenersparnis haben, sowie einen hohen Wirkungsgrad aufweisen. Die Geräte sind alle mit aktiver PFC (Power-Factor-Correction) versehen.

Der Gleichspannungsausgang ist galvanisch getrennt und weist eine Schutztrennung gegenüber der Netzspannung auf.

Der sekundärseitige DC-Anschluss erfolgt über zwei farbige Labor-Anschlussbuchsen.

Die Kühlung des Netzgerätes erfolgt durch Konvektion. Auf eine ausreichende Luftzirkulation bzw. Seitenabstand ist deshalb zu achten.

Das Netzgerät kann auf bestimmte Ausgangsparameter begrenzt werden. Diese Limit-Werte können für Spannung, Strom und Ausgangsleistung festgesetzt werden.

Über eine Schnittstelle kann das Labornetzgerät von einem Computer aus bedient und gesteuert werden. Die beiliegende Software ermöglicht zudem eine Taktfunktion des Ausganges mit zwei unterschiedlichen Spannungswerten und frei einstellbaren Zeitwerten (Rechteckfunktion).

### **Inbetriebnahme**

### **Allgemein**

Bei den Labornetzgeräten handelt es sich nicht um Ladegeräte. Verwenden Sie zum Laden von Akkus geeignete Ladegeräte mit entsprechender Ladeabschaltung.

#### **Anschluss des Netzkabels**

- Verbinden Sie das optionale Schutzkontakt-Netzkabel mit dem Kaltgeräte-Einbaustecker (15) am Netzgerät. Achten Sie auf festen Sitz.
- Verbinden Sie das Netzkabel mit einer Schutzkontakt-Steckdose mit Schutzerdung.

#### **Grundbedienung**

- Vergewissern Sie sich, dass kein Verbraucher am Netzgerät angeschlossen ist.
- Schalten Sie das Netzgerät über den Betriebsschalter (1) ein. Im Display erscheint die Startmeldung und das Netzgerät wird initialisiert. Nach wenigen Sekunden wird die Parameteranzeige dargestellt.

### **Display und Navigation**

• Im Display werden in den drei oberen Zeilen die Parameter angezeigt, die vierte Zeile dient als Funktionszeile. In dieser werden die wählbaren Funktionen angezeigt. Mit den darunter liegenden Tasten (9, 10 und 11) können diese Funktionen gewählt und über den Drehregler (3) verändert werden.

• Die Einstellfunktionen können mit der Taste "MENU" (11) nacheinander angewählt werden. Nach der letzten Funktion wird wieder zur ersten Einstellfunktion geschaltet. Beim Drücken der Taste "MENU" erschein kurzzeitig "Mode Changed" (Einstellfunktion geändert).

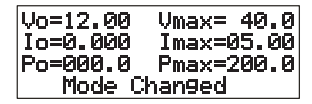

• Die Reihenfolge der Einstellfunktionen ist wie folgt festgelegt UCoarse  $\rightarrow$  U Fine  $\rightarrow$  Umax  $\rightarrow$  Imax  $\rightarrow$  Pmax  $\rightarrow$  Keylock  $\rightarrow$  UCoarse ...

• Die Parameter haben folgende Bedeutung:

- Uo Ausgangsspannung Umax Obere Spannungsgrenze
- Io Ausgangsstrom Imax Obere Strombegrenzung
- Po Ausgangsleistung Pmax Obere Leistungsgrenze

Im Einschaltzustand ist immer die Einstellfunktion "UCoarse" zur Spannungseinstellung aktiv und die maximalen Begrenzungsparameter sind zurückgesetzt. Die Ausgangsspannung "Uo" ist nach dem Einschalten werksseitig auf 12 V voreingestellt.

### **DC-Ausgang ein- und ausschalten**

• Der DC-Ausgang wird über die Taste "OUTPUT ON" (8) ein und ausgeschaltet. Jedes Drücken ändert den Zustand am Ausgang. Der aktive Ausgang wird durch die rote Leuchtanzeige (7) signalisiert.

#### **Ausgangsspannung "UCoarse/U Fine" einstellen**

Nach dem Einschalten beginnt das Menü immer mit der Spannungseinstellung. Die Spannung kann im Grobmodus (UCoarse) im 1V-Schritt oder im Feinmodus (U Fine) im 0,04V-Schritt eingestellt werden.

- Zur groben Spannungseinstellung muss "UCoarse" in der unteren Zeile angezeigt werden. Ist dies nicht der Fall, so drücken Sie die Taste ..Menu"(11) so oft, bis diese Funktion erscheint.
- Mit dem Drehregler (3) stellen Sie die gewünschte Ausgangsspannung in 1V-Schritten ein. Der eingestellte Spannungswert kann in der ersten Zeile im Display unter "Uo" abgelesen werden.
- Der Fein-Einstellbereich kann durch einmaliges Drücken der Taste "MENU" (11) ausgewählt werden. Im Display erscheint "U Fine".
- Mit dem Drehregler (3) stellen Sie die gewünschte Ausgangsspannung in 0,04V-Schritten ein. Der eingestellte Spannungswert kann in der ersten Zeile im Display unter "Uo" abgelesen werden.
- Taste "MENU" (11) schaltet in die nächste Einstellfunktion.

### Spannungsbegrenzung "Umax" einstellen

Die Einstellung der Spannungsbegrenzung verhindert eine versehentlich zu hoch eingestellte Ausgangsspannung. Diese Funktion begrenzt den möglichen Einstellbereich nach oben.

- Zur Einstellung der Spannungsbegrenzung muss "Umax" in der unteren Zeile angezeigt werden. Ist dies nicht der Fall, so drücken Sie die Taste ..Menu"(11) so oft, bis diese Funktion erscheint.
- Mit dem Drehregler (3) stellen Sie die gewünschte Spannungsgrenze ein. Der eingestellte Wert kann als "Umax" in der ersten Zeile im Display abgelesen werden.
- Die Taste "Select" (9) für die Funktion "RST" bewirkt ein zurücksetzen auf den zuletzt gespeicherten Wert. Wurde kein Wert gespeichert (Taste "OK" (10)), so wird die Werkseinstellung zurückgeholt. "Restored" wird kurzzeitig angezeigt.
- Die Taste "Select" (10) für die Funktion "OK" speichert den aktuellen Wert. "Saved" wird kurzzeitig angezeigt.
- Taste "MENU" (11) schaltet in die nächste Einstellfunktion.

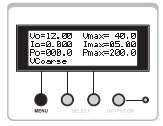

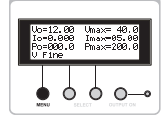

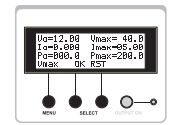

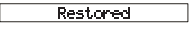

Saved

#### Strombegrenzung "Imax" einstellen

Die Einstellung der Strombegrenzung verhindert eine zu hohe Stromabgabe an den angeschlossenen Verbraucher.

- Zur Einstellung der Strombegrenzung muss "Imax" in der unteren Zeile angezeigt werden. Ist dies nicht der Fall, so drücken Sie die Taste ..Menu"(11) so oft, bis diese Funktion erscheint.
- Mit dem Drehregler (3) stellen Sie die gewünschte Stromgrenze ein. Der eingestellte Wert kann als "Imax" in der zweiten Zeile im Display abgelesen werden.
- Die Taste "Select" (9) für die Funktion "RST" bewirkt ein zurücksetzen auf den zuletzt gespeicherten Wert. Wurde kein Wert gespeichert (Taste "OK" (10)), so wird die Werkseinstellung zurückgeholt. Anzeige "Restored".
- Die Taste "Select" (10) für die Funktion "OK" speichert den aktuellen Wert. Anzeige "Saved".
- Taste "MENU" (11) schaltet in die nächste Einstellfunktion.

### Leistungsbegrenzung "Pmax" einstellen

Die Einstellung der Leistungsbegrenzung ermöglicht die automatischeNachregelung von "Imax" (I = P/U) in Bezug auf die voreingestellte Spannungsbegrenzung "Umax".

- Zur Einstellung der Leistungsbegrenzung muss "Pmax" in der unteren Zeile angezeigt werden. Ist dies nicht der Fall, so drücken Sie die Taste "Menu"(11) so oft, bis diese Funktion erscheint.
- Mit dem Drehregler (3) stellen Sie die gewünschte Leistungsgrenze ein. Der eingestellte Wert kann als "Pmax" in der dritten Zeile im Display abgelesen werden.
- Die Taste "Select" (9) für die Funktion "RST" bewirkt ein zurücksetzen auf den zuletzt gespeicherten Wert. Wurde kein Wert gespeichert (Taste "OK" (10)), so wird die Werkseinstellung zurückgeholt. Anzeige "Restored".
- Die Taste "Select" (10) für die Funktion "OK" speichert den aktuellen Wert. Anzeige "Saved".
- Taste "MENU" (11) schaltet in die nächste Einstellfunktion.

### **Eingabesperre** "Keylock"

Die Tasten können gesperrt werden, um versehentliche oder ungewollte Bedienung zu verhindern. Die Sperre umfasst auch den Einstellregler (3).

- Zur Einstellung der Eingabesperre muss "Keylock" in der unteren Zeile angezeigt werden. Ist dies nicht der Fall, so drücken Sie die Taste "Menu"(11) so oft, bis diese Funktion erscheint.
- Mit der Taste "Select" (10) für die Funktion "OK" wird die Sperre aktiviert. In der Anzeige erscheint kurz "Keyboard Locked"

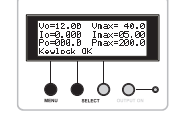

Keeboard Locked

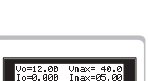

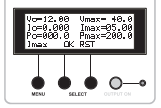

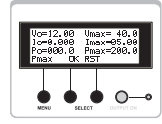

- Die Taste "Select" (10) für die Funktion "Unlock" hebt die Eingabesperre wieder auf. Halten Sie dazu die Taste für ca. 1 Sekunde gedrückt. In der Anzeige erscheint kurz "Keyboard Unlocked".
- Taste "MENU" (11) schaltet in die erste Einstellfunktion zurück.

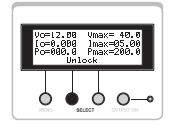

Keyboard Unlocked

#### **Anschluss eines Verbrauchers**

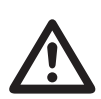

**Achten Sie auf einen ausreichenden Leiterquerschnitt für die vorgesehene Stromstärke. Ab 75 V/DC darf aus Sicherheitsgründen nur schutzisoliertes Zubehör verwendet werden. Vermeiden Sie Kurzschlüsse. Dies kann zur Funkenbildung führen, welche die Anschlussbuchsen sowie die angeschlossenen Leitungen beschädigen.**

- Vergewissern Sie sich, dass der Verbraucher ausgeschaltet ist.
- Stellen Sie die Parameter nach Ihren Vorgaben ein.
- Kontrollieren Sie nochmals die korrekte eingestellte Ausgangsspannung.
- Verbinden Sie den Pluspol (+) des Verbrauchers mit der roten Anschlussbuchse "+" (6) und
- den Minuspol (-) des Verbrauchers mit der blauen Anschlussbuchse "-" (5).
- Aktivieren Sie den Spannungsausgang durch Drücken der Taste "OUTPUT ON" (8). Die Anzeige (7) für den aktiven Ausgang leuchtet. Jedes Drücken ändert den Schaltzustand am Ausgang.
- Der angeschlossene Verbraucher kann jetzt eingeschaltet werden
- Die Stromaufnahme des angeschlossenen Verbrauchers wird in der Stromanzeige "Io" im Display angezeigt.

### **Steuerung über Software**

Das Labornetzgerät verfügt über eine serielle Schnittstelle (RS-232). Über diese Schnittstelle können alle Parameter am Netzgerät eingestellt und gesteuert werden. Bei aktiver Softwaresteuerung wird die manuelle Bedienung am Gerät deaktiviert. Im Display erscheint "Remote Locked"

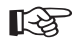

Für den Datenanschluss zum Computer wird ein optionales RS-232-Verbindungskabel, 9pol. D-SUB-Stecker auf 9pol. D-SUB-Buchse (z.B. Best.-Nr. 981281) benötigt.

#### **Datenverbindung herstellen**

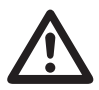

Bevor Sie das Datenkabel anschließen muss der Computer und das Netzgerät ausgeschaltet werden. Das Anstecken des RS-232-Datenkabels während des Betriebes kann die Schnittstelle beschädigen.

Verbinden Sie das optionale Datenkabel an der rückseitigen, 9pol. D-SUB-Buchse (13) des Netzgerätes mit der RS-232-Schnittstelle an Ihrem Computer. Achten Sie auf festen Sitz des Datenkabels. Schalten Sie das Netzgerät und Ihren Computer ein.

#### **Installation der Software**

Legen Sie die beiliegende Software-CD in Ihr CD-Laufwerk ein. Wählen Sie das entsprechende Laufwerk und öffnen den Ordner "PSP1xxx-setup". Die "x" entsprechen der Typbezeichnung Ihres Models.

Starten Sie das Programm "setup.exe".

Der Installationsmanager führt Sie automatisch durch die Installation. Folgen Sie den Anweisungen am Bildschirm. Nach erfolgreicher Installation finden Sie das Programm im Windows®-Startmenü, Programme, Ordner "PSPxxxx", Programm "PSPxxxx Control Panel".

Starten Sie das Programm.

Nachdem das Programm gestartet wurde erscheint im Display des Netzgerätes "Remote Locked". Die manuelle Einstellung am Netzgerät ist nicht mehr möglich.

#### **Software**

Über das Programm "PSPxxxx Control Panel" können die Grenzwerte für Spannung (Umax), Strom (Imax) und Leistung (Pmax) eingestellt werden. Die Werte werden durch Drücken der Taste "Set" vom Labornetzgerät übernommen.

#### **Rechteck-Funktion**

Die Software ermöglicht über die "Square Function" die Steuerung des DC-Ausganges als Rechteckgenerator.

Es können zwei unterschiedliche Spannungspegel mit unterschiedlichen Pulsbreiten (Laufzeiten) eingestellt werden. Die Zeiteingabe "T1/T2" erfolgt in Sekunden, die Spannungseingabe erfolgt in 1 Volt-Schritten.

Zum Aktivieren dieser Funktion drücken Sie die Taste "OFF" im "Square Function" Feld. Erneutes Drücken schaltet die Funktion ab.

Änderungen von Spannung und Zeit werden nur aktiv, wenn die Rechteck-Funktion erneut aktiviert wurde (nach Änderungen Taste "ON" und "OFF" drücken).

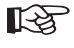

☞ Schalten Sie das Labornetzgerät erst aus, wenn die Softwaresteuerung am Computer beendet wurde.

### **Schnittstellenprotokoll**

Die RS-232-Schnittstelle nutzt folgendes Datenformat: Baud Rate: 2400 Port: COM1 Parity: None Datenlänge: 8 Bit Stop Bit: 1

Um die Datenübertragung zu starten wird ein Hi-Level Start Bit gesendet. Danach folgt das Datenwort beginnend mit dem LSB (lower significant Bit) bis zum MSB (most significant Bit) und wird von einem Lo-Level Stop Bit abgeschlossen.

Beispiel: Für die Hex-Zahl 61H (0110001 Binär) sieht das Datenpaket wie folgt aus: Start 1 0 0 0 1 1 0 Stop

Jeder Datenbefehl besteht aus drei Bytes. Dem Funktionsbyte und den beiden Datenbytes. Folgende Funktionen sind vorgesehen:

1. Spannungseinstellung "Uo": (AAh) (V1) (V2) V1 Höheres Byte (Nur die niedrigsten 4 Bit werden berücksichtigt) V2 Nidrigeres Byte

2. Ausgangseinstellung: (ABh) (S) (R)

- S 1: Setzt DC-Ausgang aktiv (ON) 0: Setzt DC-Ausgang inaktiv (OFF)
- R Reserviert (bleibt auf 0h)

3. Strombegrenzung "Imax": (ACh) (I1) (I2)

I1 Höheres Byte (Nur die niedrigsten 4 Bit werden berücksichtigt)

I2 Nidrigeres Byte

Die Einstellung erfolgt ohne Kommastelle z.B. für 0 bis 5,00 A = 0 - 500 (= 0 - 1F4h)

4. Spannungsbegrenzung "Umax": (ADh) (V1) (0) V1 Bereich Die Einstellung erfolgt ohne Kommastelle z.B. für 0 - 40,0 V = 0 - 400 (0 - 190h)

5. Auslesen der Ausgangsspannung "Uo": (AEh) (0) (0) Antwort: (AEh) (V1)(V2) V1 Höheres Byte V2 Niedrigeres Byte

6. Auslesen des Ausgangsstromes "Io": (AEh) (0) (0) Antwort: (AEh) (I1)(I2) I1 Höheres Byte I2 Niedrigeres Byte

- 7. Eingabesperre "Keylock": (B0h) (S) (R)
- S 1: Eingabesperre aktiv (ON)
	- 0: Eingabesperre inaktiv (OFF)
- R Reserviert (bleibt auf 0h)

8. Auslesen des Temperatur-Status: (B1h) (0) (0) Antwort: (B1)(S)(0) S 1 für Übertemperaturschutz aktiv (ON)

0 für Übertemperaturschutz inaktiv (OFF)

9. Auslesen der Geräte ID: (B2h) (0) (0) Antwort: (B2h)(ID)(Ver) ID: 1 for PSP 1405 2 for PSP 12010 3 for PSP 1803 Ver: Software Version

### **Entsorgung**

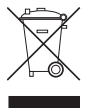

Elektronische Altgeräte sind Wertstoffe und gehören nicht in den Hausmüll. Ist das Gerät am Ende seiner Lebensdauer, so entsorgen Sie es nach den geltenden gesetzlichen Bestimmungen bei den kommunalen Sammelstellen. Eine Entsorgung über den Hausmüll ist untersagt.

### **Wartung und Reinigung**

Bis auf den Sicherungswechsel und eine gelegentliche Reinigung sind die Labornetzgeräte wartungsfrei. Zur Reinigung des Gerätes nehmen Sie ein sauberes, fusselfreies, antistatisches und trockenes Reinigungstuch ohne scheuernde, chemische und lösungsmittelhaltige Reinigungsmittel.

#### **Sicherungswechsel**

Lässt sich das Labornetzgerät nicht mehr einschalten, so ist vermutlich die Netzsicherung defekt.

Zum Auswechseln der Netzsicherung gehen Sie wie folgt vor:

- Schalten Sie das Netzgerät aus und entfernen alle Anschluss- und Netzkabel vom Gerät.
- Drehen Sie den rückseitigen Sicherungshalter unter leichtem Druck entgegen dem Uhrzeigersinn heraus (1/4-Drehung).
- Entnehmen Sie den Sicherungshalter und ersetzen Sie die defekte Sicherung gegen eine neue Feinsicherung (5x20 mm) des selben Typs und Nennstromstärke. Setzen Sie eine neue Feinsicherung vom Typ T3,15/250V (Träge) ein.
- Setzen Sie den Sicherungseinsatz wieder in den Sicherungshalter und verriegeln diesen in umgekehrter weise.

### **Behebung von Störungen**

Mit dem Labornetzgerät haben Sie ein Produkt erworben, welches zuverlässig und betriebssicher ist. Dennoch kann es zu Problemen oder Störungen kommen.

Hier möchten wir Ihnen beschreiben, wie Sie mögliche Störungen leicht selbst beheben können:

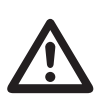

**Beachten Sie unbedingt die Sicherheitshinweise!**

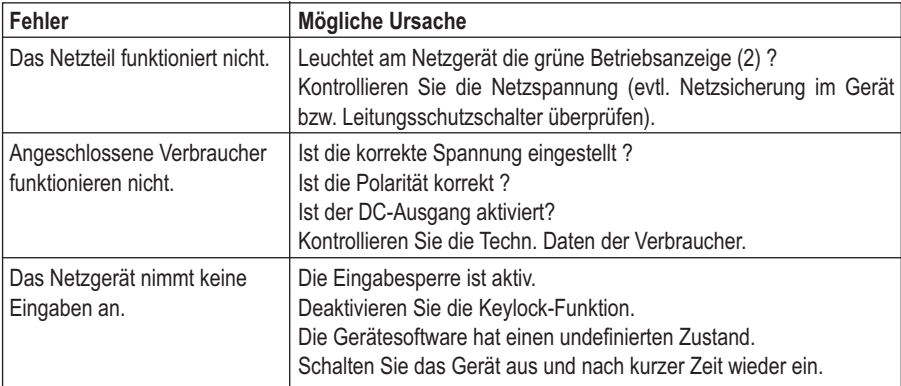

Überprüfen Sie regelmäßig die technische Sicherheit des Gerätes z.B. auf Beschädigung des Gehäuses usw.

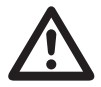

**Eine andere Reparatur darf nur durch eine Fachkraft erfolgen, die mit den damit verbundenen Gefahren bzw. einschlägigen Vorschriften vertraut ist. Bei** Eine andere Reparatur darf nur durch eine Fachkraft erfolgen, die mit den damit verbundenen Gefahren bzw. einschlägigen Vorschriften vertraut ist. Beiten eigenmächtigen Änderungen oder Reparaturen am oder im Gerät, erlisch **Garantieanspruch.**

### **Technische Daten**

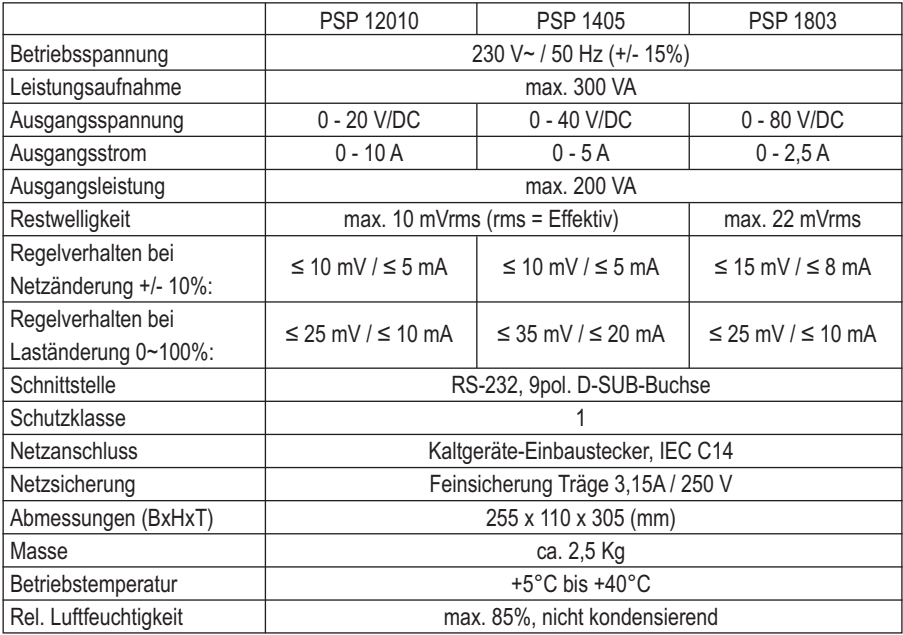

### **Introduction**

**Dear customer,**

**In purchasing this Voltcraft® product, you have made a very good decision for which we would like to thank you.**

**Voltcraft®** - In the field of measuring, charging and network technology, this name stands for highquality products which perform superbly and which are created by experts whose concern is continuous innovation. From the ambitious hobby electronics enthusiast to the professional user, products from the **Voltcraft®** brand family provide the optimum solution even for the most demanding tasks. And the remarkable feature is: we offer you the mature technology and reliable quality of our **Voltcraft®** products at an almost unbeatable price-performance ratio. This is why we are absolutely certain: With our **Voltcraft®** product line, we created the basis for a long, prosperous and successful cooperation.

We wish you a great deal of enjoyment with your new **Voltcraft®** product!

# **Table of Contents**

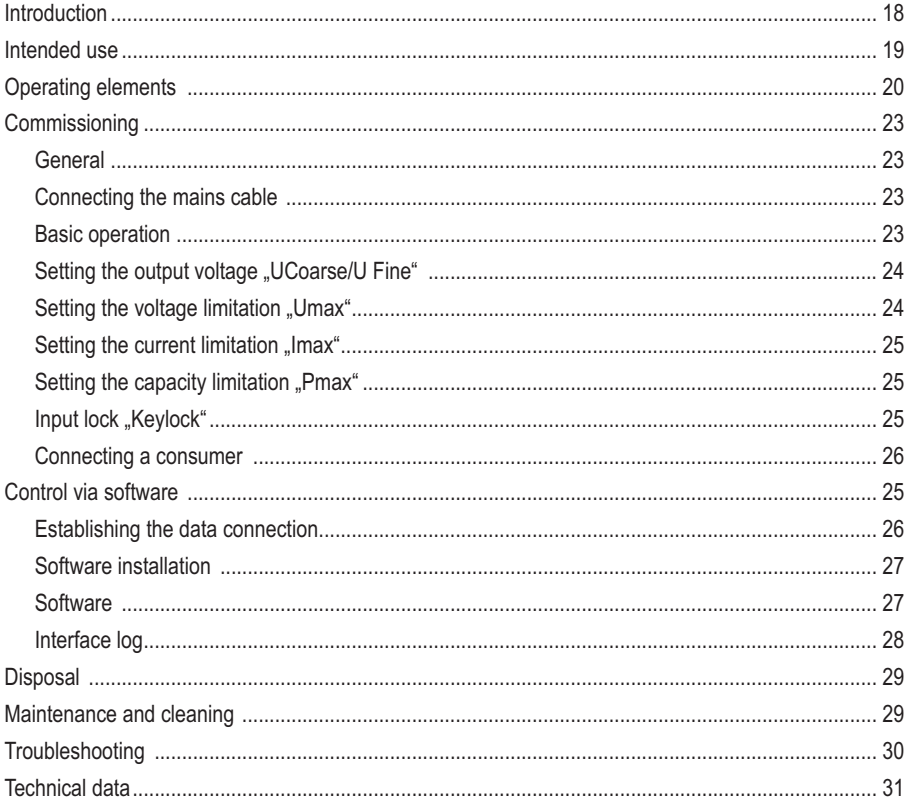

### **Intended use**

The programmable laboratory power supply unit serves as a potential-free DC voltage source to operate low-voltage consumers. It is connected via 4mm safety sockets. The voltage and current strength can be set on the output as follows (depending on the respective model):

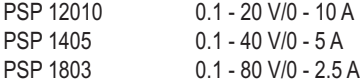

All parameters are set via a digital rotary dial. The device has an illuminated, 4-line display.

The parameters can be selected via 3 buttons.

The following parameters can be adjusted:

Output voltage "Uo", voltage limitation "Umax", current limitation "Imax", capacity limitation "Pmax". The output can be switched off with the push of a button. The operating elements can be blocked to prevent wrong operation.

Via a serial interface (RS232C), the laboratory power supply unit can be additionally controlled and adiusted via a PC.

The device is overload and short-circuit-proof and contains a safety temperature cut-off.

The laboratory power supply is designed in compliance with protection class 1. It is only approved for connection to a mains socket with protective earthing and a normal AC voltage of 230V 50Hz. The ground potential socket is directly connected with the protective earthing on the mains plug.

Do not use in adverse ambient conditions. Unfavourable ambient conditions are:

- damp or excessively high air humidity
- dust and combustible gases, vapours or solvents
- thunderstorms or similar conditions such as strong electrostatic fields etc.

Any use other than the one described above damages the product. Moreover, this involves dangers such as e.g. short circuit, fire, electric shock, etc. No part of the product must be modified or rebuilt! Please read the operating instructions thoroughly and keep the operating instructions for further reference.

### **Operating elements**

#### **(see fold-out page)**

- (1) Power unit for putting the device into operation (I=ON / 0=OFF)
- (2) Illuminated LC display
- (3) Rotary control for setting the parameters
- (4) Connection socket "Ground potential"
- (5) Connection socket "Negative pole" (DC output)
- (6) Connection socket "Positive pole" (DC output)
- (7) Illuminated display for the active DC output
- (8) The button "OUTPUT ON" switches the DC output on or off
- (9) The button "SELECT" switches the function shown on the display
- (10) The button "SELECT" switches the function shown on the display
- (11) The button "MENU" switches to the next configuration point
- (12) Device feet (can be folded out on the front)
- (13) Serial interface (RS232C)
- (14) Fuse holder for the mains fuse
- (15) Grounded low-power connection for mains cable

### **Safety and hazard notices**

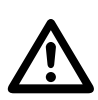

**The guarantee is rendered invalid when damage occurs as a result of noncompliance with the operating instructions! We do not accept liability for damage to property or injury to persons caused by misuse or non-compliance with the safety instructions!**

• This device left the factory in a safe and perfect condition.

• To maintain this state and ensure safe operation, the user must observe the safety instructions and warnings contained in these operating instructions. Please observe the following symbols:

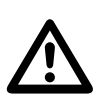

An exclamation mark in a triangle indicates important information in these operating instructions which are to be followed strictly.

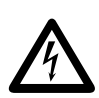

The lightening symbol in a triangle warns against an electric shock or the impairment of the electrical safety of the appliance.

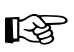

The "hand" symbol is used to indicate specific hints and information on handling.

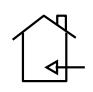

Only to be used in dry indoor areas.

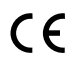

This product has been CE-tested and meets the necessary European guidelines.

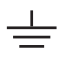

Ground potential

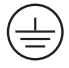

Earth wire connection; this screw may not be slackened.

Electronic devices and accessories are not toys and have no place in the hands of children.

- In commercial and industrial facilities the regulations for the prevention of accidents as laid down by the professional trade association for electrical equipment and devices must be observed.
- In schools and training centres as well as at hobby and DIY workshops, the use of power packs must be supervised by adequately trained personnel in a responsible manner.
- Make sure that your hands, shoes, clothing, the floor and the power supply unit are absolutely dry.
- Live parts may be exposed when opening covers or removing parts (except where this is possible by hand).
- Before opening it, disconnect the device from all voltage sources.
- Capacitors in the device may still be charged, even if the device has been disconnected from all voltage sources.
- Do not switch the laboratory power pack unit on immediately after it has been taken from a cold to a warm environment. Condensation water that forms might destroy your device. Leave the device switched off and wait until it has reached room temperature.
- As the device generates heat when operating, ensure that it is adequately ventilated. Do not cover the ventilation apertures of the device!
- Power supply units and connected loads must not be operated unattended.
- Exclusively use fuses of the type and rated current specified. It is absolutely prohibited to use repaired fuses.
- Avoid the use of uninsulated metallic cables.
- It is impermissible to connect multiple switched-mode mains power supply units in series or in parallel.
- Power uNITS are not designed for application to human beings or animals.
- If you have reason to assume that safe operation is no longer possible, disconnect the device immediately and secure it against inadvertent operation. It can be assumed that safe operation is no longer possible if:
	- - the device shows visible signs of damage
	- - the device does not operate any longer and
	- - the device was stored under unfavourable conditions for a long period of time or
	- the device was exposed to extraordinary stress caused by transport.

• You should also heed the additional safety instructions in each chapter of the operating instructions of the connected devices.

### **Functional Description**

The laboratory power supply units work with combination circuit technology. This has the advantage of reduced weight and size as well as a high degree of efficiency. All devices feature active PFC (Power-Factor-Correction).

The DC output is electrically isolated and features a protective isolation towards the mains voltage.

The secondary DC connection is effected through two coloured laboratory connection jacks.

The power supply unit is cooled through convection. Therefore, ensure sufficient air circulation and space on the side.

The power supply unit can be limited to specific output parameters. These limit values can be defined for the voltage, the current and the output capacity.

The laboratory power supply unit can be operated and controlled with a computer. In addition, the enclosed software enables a clock function of the output with two different voltage values and freely adjustable time values (rectangle function).

### **Initial operation**

### **General information**

The laboratory power supply units are not chargers. To charge batteries, use suitable chargers with a charging current cut-off.

### **Connecting the Power Cable**

• Connect the optional earthing mains cable to the low-power device installation socket (15) on the power unit. Make sure it is plugged properly.

Connect the power cable to a shockproof mains socket with protective grounding.

### **Basic operation**

Make sure that there are no consumers connected to the mains power supply.

• Switch on the mains power supply at the power switch (1). The display shows the start message and the device is initialised. The parameter display appears after a few seconds.

### **Display and navigation**

- The parameters are displayed in the top three lines, the fourth line serves as function line. The selectable functions are displayed in this line. These functions can be selected with the buttons below (9, 10 and 11) and changed with the rotary dial (3).
- The adjustment functions can be selected in sequence with the button "MENU" (11). After the last function, the device switches back to the first setup function. When pressing the button "MENU", "Mode Changed" appears briefly.

 $U_0 = 12.00$  $U$ max= 40.0  $Io = 0.000$ Imax=05.00 Po=000.0 Mode Changed

- The sequence of the setup function is defined as follows UCoarse  $\rightarrow$  U Fine  $\rightarrow$  Umax  $\rightarrow$  Imax  $\rightarrow$  Pmax  $\rightarrow$  Keylock  $\rightarrow$  UCoarse ...
- The parameters have the following meaning:

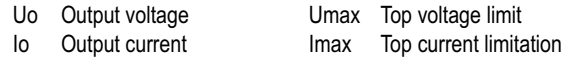

- Po Output power Pmax Top capacity limit
- In activation status, the setting function "UCoarse" is always active for setting the voltage and the maximum limitation parameters are reset. The activation voltage "Uo" is preset to 12 V by default when activating the device.

### **Turning the DC output on and off**

• The DC output is turned on and off via the button "OUTPUT ON" (8). Each press changes the status at the output. The activated output is signalled by the red LED (7).

#### **Setting the output voltage .. UCoarse/U Fine"**

After activation, the menu always starts with the voltage setting. The voltage can be set in coarse mode in 1V-steps or in fine mode (U Fine) in 0.04V-steps.

- For coarse voltage setting, "UCoarse" must be displayed in the bottom line. If this is not the case, press the button  $M$ Menu"(11) as long as this function appears.
- With the rotary control (3), you set the desired output voltage in 1V-steps. You can read the set voltage value in the first line of the display at "Uo".
- The fine adjustment range can be selected by pressing the button "MENU" (11) once. The display indicates "UFine".
- With the rotary control (3), you set the desired output voltage in 0.04V-steps. You can read the set voltage value in the first line of the display at "Uo".
- The button "MENU" (11) switches to the next setting function.

#### **Setting the voltage limitation "Umax"**

The setting of the voltage limitation prevents an accidentally set excess output voltage. This function limits the possible setting range.

- For setting the voltage limitation, "UMax" must be displayed in the bottom line. If this is not the case, press the button "Menu"(11) as long as this function appears.
- With the rotary control (3), you set the desired voltage limit. The set value is indicated as "Umax" in the first line of the display.
- The button "Select" (9) for the function "RST" effects the reset of the last saved value. If no value was saved (button "OK" (10)), the factory setting is reset. "Restored" is briefly displayed.
- The button "Select" (10) for the function "OK" saves the current value. "Saved" is briefly displayed.
- The button "MENU" (11) switches to the next setting function.

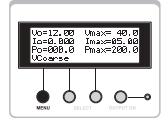

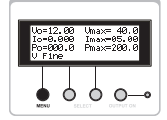

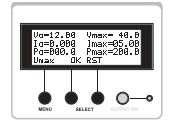

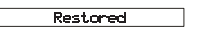

Saved

### **Setting the current limitation ..Imax**"

The setting of the current limitation prevents an excess power output to the connected consumer.

- For setting the current limitation, "IMax" must be displayed in the bottom line. If this is not the case, press the button  $M$ Menu"(11) as long as this function appears.
- With the rotary control (3), you set the desired current limit. The set value is indicated as "Imax" in the second line of the display.
- The button "Select" (9) for the function "RST" effects the reset of the last saved value. If no value was saved (button "OK" (10)), the factory setting is reset. Display "Restored".
- The button "Select" (10) for the function "OK" saves the current value. Display "Saved".
- The button "MENU" (11) switches to the next setting function.

### **Setting the capacity limitation ..Pmax**"

The setting of the capacity limitation enables the automatic adjustment of  $\Delta x$ " ( $I = PU$ ) with reference to the preset voltage limitation "Umax".

- For setting the capacity limitation, "PMax" must be displayed in the bottom line. If this is not the case, press the button "Menu"(11) as long as this function appears.
- With the rotary control (3), you set the desired capacity limit. The set value is indicated as "Pmax" in the third line of the display.
- The button "Select" (9) for the function "RST" effects the reset of the last saved value. If no value was saved (button "OK" (10)), the factory setting is reset. Display "Restored".
- The button "Select" (10) for the function "OK" saves the current value. Display "Saved".
- The button "MENU" (11) switches to the next setting function.

### **Input lock "Keylock"**

The keys can be locked to prevent accidental activation. This lock also includes the adjuster (3).

- For setting the input lock, "Keylock" must be displayed in the bottom line. If this is not the case, press the button  $M$ Menu"(11) as long as this function appears.
- The lock is activated with the button "Select" (10) for the function "OK". The display briefly shows "Keyboard Locked"

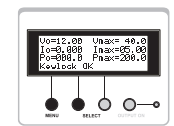

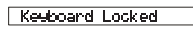

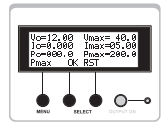

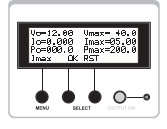

- The button "Select" (10) for the function "Unlock" deactivates the input lock again. To do so, keep the button depressed for approx. 1 second. The display briefly shows "Keyboard Unlocked".
- The button "MENU" (11) switches back to the first setting function.

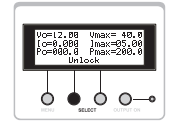

Keyboard Unlocked

#### **Connecting a device**

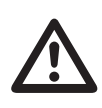

**Ensure a sufficient cable diameter for the intended current. Only double-insulated accessories may be used as of 75 V/DC for safety reasons. Avoid short circuits. This may lead to sparks, which damage the connection sockets and the connected cables.**

Make sure the consumer is switched off.

- Set the parameters according to your specifications.
- Verify that the correct output voltage has been set.
- Connect the plus pole  $(+)$  of the consumer to the red terminal screw jack  $,+^*$  (6) and
- the minus pole  $(-)$  of the consumer to the black terminal jack  $,-$  "(5).
- Activate the voltage output by pressing the button "OUTPUT ON" (8). The display (7) for the active output is lit. Each press changes the status at the output.
- Now you can switch on the connected consumer.
- The current consumption of the connected consumer is displayed in the power display "Io".

### **Control via software**

The laboratory power pack unit has a serial interface (RS-232). Via this interface, you can set and control all parameters on the power pack unit. With activated software control, the manual operation on the device is deactivated. The display shows "Remote locked".

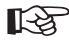

For data connection to the computer, you require an optional RS-232 connection cable, 9-pole, D-SUB plug to 9-pole D-SUB socket (e.g. order no. 981281).

#### **Establishing the data connection**

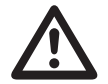

**Prior to connecting the data cable, you have to turn the computer and the power unit off. Plugging in the RS-232 data cable during operation may damage the interface.**

Connect the optional data cable on the rear 9-pole D-SUB socket (13) of the power supply unit with the RS-232 interface on your computer. Make sure it is plugged properly. Switch on the power supply unit and your computer.

### **Software installation**

Insert the software CD supplied in the relevant drive and close it. Select the corresponding drive and open the folder "PSP1xxx-setup". The "x" correspond to the type of you model.

Start the program ..setup.exe".

The installation manager guides you automatically through the installation. Follow the instructions on the screen. After successful installation, you will find the program in the Windows® start menu, programs, folder "PSPxxxx", program "PSPxxxx Control Panel".

Start the program.

After the program was started, the display of the power supply unit shows "Remote Locked". Manual setting on the power supply unit are no longer possible.

### **Software**

Via the program "PSPxxxx Control Panel", you can set the limit values for the voltage (Umax), current (Imax) and capacity (Pmax). These values are applied by pressing the button "Set".

### **Square function**

Via ..square function", the software allows the control of the DC output as square generator.

It is possible to set two different voltage levels with different pulse widths (runtimes). The time "T1/T2" is input in seconds, the voltage in steps of 1 Volt.

To activate this function, press the button "OFF" in the "Square Function" field. Another press switches the function off.

Changes of voltage and time only become active if the square function is activated again (press "ON" and "OFF" after changes).

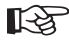

Do not switch the laboratory power supply unit off until the software control is terminated on the computer.

### **Interface log**

The RS-232 interface uses the following date format: Baud rate: 2400 Port: COM1 Parity: None Data length: 8 bit Stop bit: 1

A hi-level start bit is sent to start data transfer. This is followed by the data word beginning with the LSB (lower significant Bit) up to the MSB (most significant Bit) and is terminated by a lo-level stop Bit.

Example: For the hex number 61H (0110001 binary), the data package looks as follows: Start 1 0 0 0 1 1 0 Stop

Each data command consists of three bytes. The function byte and the two data bytes. The following functions are available:

1. Voltage setting "Uo": (AAh) (V1) (V2) V1 higher byte (only the lowest 4 bit are considered) V2 lower byte

2. Initial setting: (ABh) (S) (R)

- S 1: Sets the DC-output to active (ON) 0: Sets the DC-output to inactive (OFF)
- R Reserved (stays on 0h)

3. Current limitation "Imax": (ACh) (I1) (I2) I1 higher byte (only the lowest 4 bit are considered) I2 lower byte The setting is made without decimal places, e.g. for 0 to  $5.00 \text{ A} = 0 - 500 (= 0 - 1F4h)$ 

4. Voltage limitation "Umax": (ADh) (V1) (0) V1 range The setting is made without decimal places, e.g. for 0 to  $40.0 \text{ V} = 0 - 400 (= 0 - 190 \text{h})$ 

5. Reading of the output voltage "Uo": (AEh) (0) (0) Response: (AEh) (V1)(V2) V1 higher byte V2 lower byte

6. Reading of the output current "Io": (AEh) (0) (0) Response: (AEh) (I1)(I2) I1 higher byte I2 lower byte

- 7. Entry lock "Keylock": (B0h) (S) (R)
- S 1: Entry lock active (ON) 0: Entry lock inactive (OFF)
- R Reserved (stays on 0h)

8. Reading of the temperature status: (B1h) (0) (0) Response: (B1)(S)(0)

S 1 active for excess temperature protection (ON) 0 inactive for excess temperature protection (OFF)

9. Reading of the device ID: (B2h) (0) (0) Response:(B2h)(ID)(Ver) ID: 1 for PSP 1405 2 for PSP 12010 3 for PSP 1803

#### Ver: software version

### **Disposal**

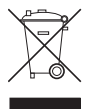

Old electronic devices are hazardous waste and should not be disposed of in the household waste. When the device has become unusable, dispose of it in accordance with the current statutory regulations at the communal collection points. Disposal in the domestic waste is not permitted.

### **Maintenance and cleaning**

The laboratory power supply units are maintenance-free, apart from the need to replace fuses and cleaning them once in a while. Use a clean, lint-free, antistatic and dry cloth to clean the device. Do not use any abrasive or chemical agents or detergents containing solvents.

#### **Fuse replacement**

If it is no longer possible to switch on the power unit, the mains fuse is probably defective.

Proceed as follows to replace the mains fuse:

- Switch off the power unit and remove all the connection and mains cables.
- Twist out the fuse holder on the rear (counter-clockwise, using slight pressure, 1/4 turn).
- Remove the fuse holder and replace the defective fuse with a new fine-wire fuse (5x20 mm) of the same type and rated current. Insert a new fine fuse of type T3,15/250V (slow-blow).
- Replace the fuse holder and lock it in reverse order.

# **Troubleshooting**

By purchasing the laboratory power supply unit, you have acquired a product that is reliable and operationally safe.

Nevertheless, problems or faults may occur.

For this reason we want to describe how to troubleshoot potential malfunctions:

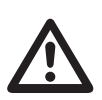

**Please always observe the safety instructions!**

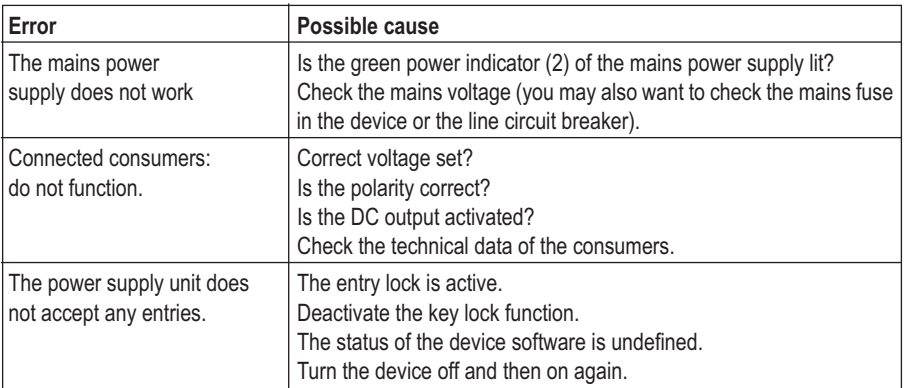

Regularly check the technical safety of the device e.g. for damaged housing etc.

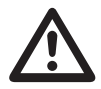

**Any other repair work must always be carried out by qualified experts familiar with the hazards involved and with the relevant regulations. In the event of unauthorised modifications or repairs on or in the device, the guarantee will lapse.**

### **Technical Data**

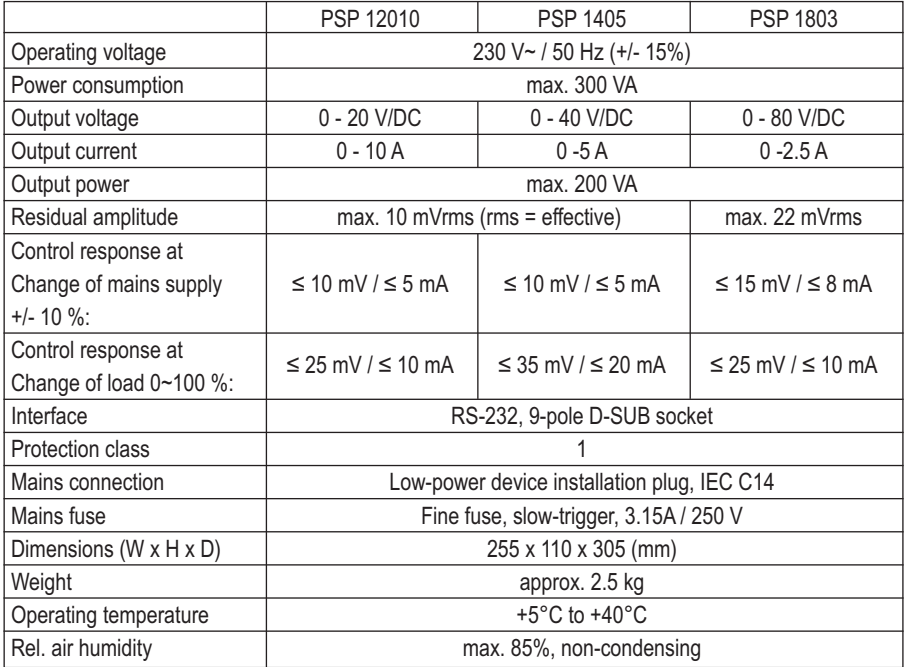

### **Introduction**

**Chère cliente, cher client,**

**Vous avez pris une très bonne décision en achetant un produit Voltcraft® et nous vous en remercions.**

**Voltcraft**® - Dans le domaine de la technique de mesure, de charge, ainsi que de technique de réseau, ce nom représente des produits de qualité supérieure qui se distinguent par une compétence technique, une extraordinaire performance et une innovation permanente. De l´électronicien amateur ambitionné à l´utilisateur professionnel, avec un produit de la famille de la marque **Voltcraft**®- vous disposez toujours de la solution optimum, même pour les tâches les plus exigeantes. Et notre particularité: la technique de pointe et la fiabilité des produits **Voltcraft**®- combinées à un rapport qualité-prix avantageux et presque imbattable. Aussi sommes-nous absolument sûrs: Avec la série d´appareils **Voltcraft®**,®- nous créons la base d´une coopération de longue durée, efficace et fructueuse. Nous vous souhaitons beaucoup de plaisir et de succès avec notre nouveau produit **Voltcraft** ®- !

# Table des matières

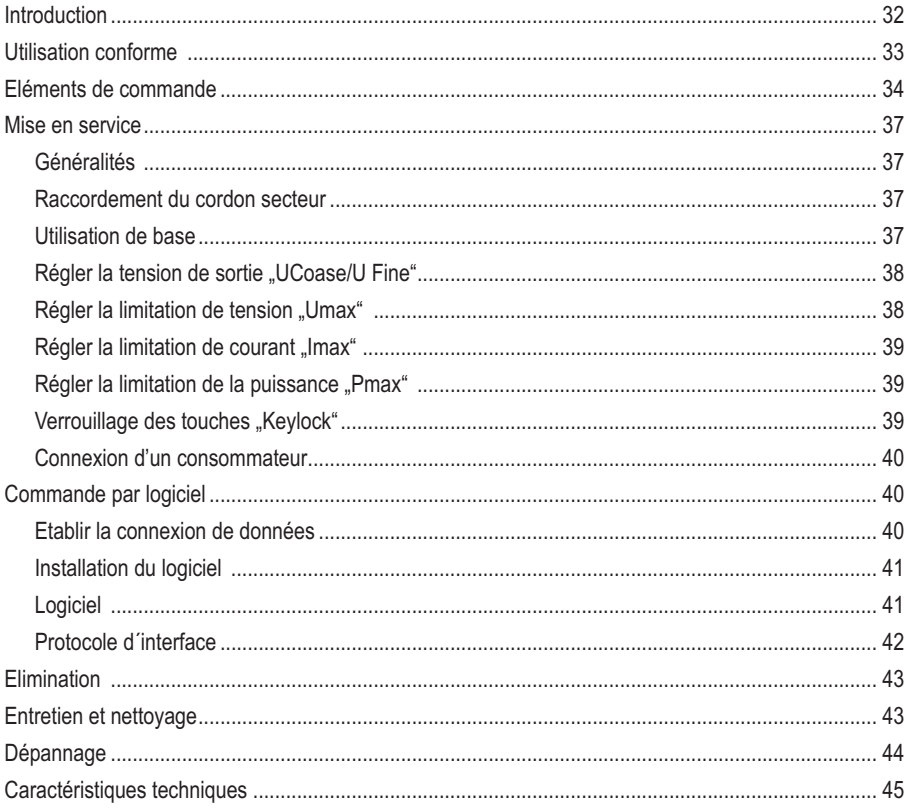

### **Utilisation conforme**

L'alimentation de laboratoire programmable sert de source de tension DC sans potentiel pour faire fonctionner les consommateurs basse tension. Le raccordement se fait par des douilles de sécurité de 4 mm. La tension et l'intensité du courant peuvent être réglés sur la sortie comme suit, selon le modèle:

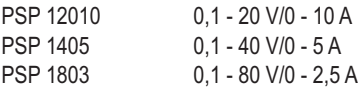

Un bouton rotatif numérique permet de régler tous les paramètres. Les informations s'affichent sur l'écran éclairé à 4 lignes.

Les paramètres peuvent être sélectionnées par le biais de 3 touches.

Il est possible de régler les paramètres suivants:

tension de sortie "Uo", limitation de tension "Umax", limitation de courant "Imax", limitation de la puissance "Pmax". La sortie est désactivable par simple pression de touche. Les éléments de commande peuvent être verrouillés pour préserver d´une fausse manoeuvre.

Une interface sérielle (RS232C) permet commander en plus par ordinateur l´alimentation de laboratoire et de la régler.

L´appareil est résistant aux surcharges et aux courts-circuits et est équipé d´une coupure de sécurité selon la température.

Le produit appartient à la classe de protection 1. Il est uniquement homologué pour le branchem50 Hzent sur des prise de courant de sécurité avec protection par mise à la terre et une tension alternative domestique de 230V~ / 50 Hz. La prise du potentiel de terre est directement raccordé à la mise à la masse de la fiche secteur.

Un fonctionnement dans des conditions d'environnement défavorables est interdit. Des conditions d'environnement défavorables sont :

- présence d'eau ou humidité atmosphérique trop élevée
- poussière et gaz inflammables, vapeurs ou solvants.
- des orages ou un temps orageux tels que des champs électrostatiques intenses etc.

Toute utilisation autre que celle stipulée ci-dessus provoque l'endommagement du présent produit, ainsi que des risques de courts-circuits, d'incendie, de décharge électrique, etc. Il est interdit de modifier l'ensemble du produit et de le transformer. Respecter impérativement les consignes de sécurité !

### **Eléments de commande**

#### **(Voir le volet rabattable)**

- (1) Commutateur principal de mise en service ( $I =$  marche  $/ 0 =$  Arrêt)
- (2) Affichage éclairé (écran)
- (3) Bouton rotatif pour régler les paramètres
- (4) Ddouille de raccordement "potentiel de terre"
- (5) Douille de raccordement "pôle négatif" (sortie DC)
- (6) Douille de raccordement "pôle positif" (sortie DC)
- (7) Témoin lumineux pour la sortie DC active
- (8) Touche "OUTPUT ON" active ou désactive la sortie DC
- (9) La touche "SELECT" active la fonction affichée sur l'écran
- (10) La touche "SELECT" active la fonction affichée sur l´écran
- (11) La touche "MENU" passe à l'option de réglage suivante
- (12) Pieds de l´appareil (escamotables en façade)
- (13) Interface sérielle (RS232C)
- (14) Support du fusible pour le fusible de secteur
- (15) Raccordement de courant de sécurité pour le cordon secteur

### **Consignes de sécurité et avertissements**

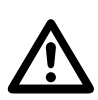

**En cas de dommages dus à la non observation de ce mode d'emploi, la validité de la garantie est annulée ! Nous déclinons toute responsabilité pour d'éventuels dommages matériels ou corporels dus à un maniement incorrect ou à la non observation des consignes de sécurité !**

• Du point de vue de la sécurité, cet appareil a quitté l'usine en parfait état.

• Afin de maintenir le produit dans cet état et pour assurer un fonctionnement sans risques, l'utilisateur est tenu d'observer les consignes de sécurité et les avertissements figurant dans le présent mode d'emploi. Respectez les pictogrammes suivants :

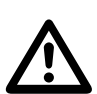

Dans ce mode d'emploi, un point d'exclamation placé dans un triangle signale les informations importantes à respecter impérativement.

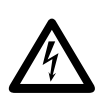

Le symbole de l´éclair dans le triangle met en garde contre tout risque d´électrocution ou toute compromission de la sécurité électrique de l´appareil.

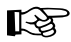

Le symbole de la "main" précède les recommandations et indications d'utilisation particulières.

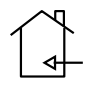

N'utiliser qu'à l' intérieur dans des locaux sec

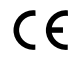

Cet appareil est homologué CE et répond aux directives requises.

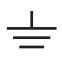

Potentiel de terre

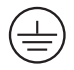

Raccordement de conducteur de protection. Cette vis ne doit pas être desserrée.

- Les appareils électriques et les accessoires ne sont pas des jouets, ne les laissez pas à la portée des enfants !
- Dans les installations industrielles, il convient d'observer les consignes de prévention des accidents relatives aux installations et au matériel électriques édictées par les syndicats professionnels.
- Dans les écoles, les centres de formation, les ateliers de loisirs et de réinsertion, l'utilisation d'appareils alimentés par secteur doit être consciencieusement surveillée par un personnel qualifié pour cette tâche.
- Veillez impérativement à ce que vos mains, vos vêtements, le sol et le bloc d'alimentation soient toujours secs.
- L'ouverture des caches ou le démontage des pièces risquent de mettre à nu des pièces sous tension, sauf lorsqu'il est possible d'effectuer ces procédures manuellement.
- Avant d'ouvrir l'appareil, il faut le débrancher de toutes les sources de tension.
- Les condensateurs dans l'appareil peuvent être encore chargés même si l'appareil a été déconnecté de toutes les sources de tension.
- N'allumez jamais tout de suite l'alimentation de laboratoire lorsqu'elle vient d'être transportée d'un local froid à un local chaud. L'eau de condensation qui en résulte peut, dans des conditions défavorables, détruire l'appareil. Attendez que l'appareil non branché ait atteint la température ambiante.
- L'alimentation de laboratoire se réchauffe durant le fonctionnement ; veillez à une ventilation suffisante. Ne pas recouvrir les grilles d'aération!
- Les blocs d'alimentations et les consommateurs connectés ne doivent pas fonctionner sans surveillance.
- N'employer que les fusibles du type et de l'intensité du courant nominal spécifiés. L'utilisation de fusibles raccommodés est strictement interdite.
- Evitez d'utiliser des câbles métalliques dénudés.
- Un couplage en série ou une connexion en parallèle de plusieurs réseaux d'alimentation n'est pas admissible.
- Les blocs d'alimentations ne sont pas agréés pour l'application aux hommes et animaux.
- Lorsqu'un fonctionnement sans risque de l'appareil n'est plus assuré, mettez l'appareil hors service et assurez-vous qu'il ne pourra pas être remis involontairement sous tension. Le fonctionnement sans risque n'est plus assuré lorsque :
- •- l'appareil présente des dommages visibles,
- •- l'appareil ne fonctionne plus,
- - l'appareil a été stocké durant une période prolongée dans des conditions défavorables ou
- - l'appareil a été soumis à de sévères contraintes durant le transport.
- Tenez également compte des consignes de sécurité supplémentaires de chaque chapitre de ce mode d'em ploiainsi que des modes d'emploi des appareils connectés.

### **Description du fonctionnement**

Les blocs d´alimentation de laboratoire intègrent la technologie de réseau d'alimentation permettant une économie au niveau du poids et de la taille de l'appareil ainsi qu´un haut rendement. Les appreils sont tous équipés d´une PFC (Power-Factor-Correction).

La sortie à tension continue d'une séparation galvanique présente une séparation de protection par rapport à la tension secteur.

Le raccordement secondaire DC s'effectue au moyen de deux prises de laboratoire de couleur.

Le refroidissement du bloc d´alimentation se fait par convection. Veillez par conséquent à une circulation d´air suffisante et faites attention à l´écart latéral.

Le bloc d´alimentation peut être limité par certains paramètres de sortie. Ces valeurs limites peuvent être fixées pour la tension, le courant et la puissance de sortie.

Une interface permet d´utiliser et de commande le bloc d´alimentation de laboratoire sur ordinateur. Le logiciel fourni permet en plus une fonction impulsion d´horloge de la sortie composée de deux valeurs de tension différentes et des valeurs-temps librement réglables (fonction triangulaire).

### **Mise en service**

### **Généralités**

Ces blocs d'alimentation ne sont en aucun cas des chargeurs. Afin de recharger des accumulateurs, utilisez un chargeur adéquat muni d'un dispositif d'interruption de charge approprié.

#### **Raccordement du cordon secteur**

- Branchez le cordon secteur de sécurité en option sur la fiche intégrée (15) du bloc d´alimentation. Veillez à ce que le branchement soit correctement positionné.
- Branchez le cordon secteur sur une prise de courant de sécurité avec protection de mise à la terre.

#### **Utilisation de base**

- Assurez-vous qu'aucun consommateur n'est raccordé au bloc d'alimentation.
- Mettez en marche le bloc d'alimentation avec l'interrupteur de mise en marche (1). Le message de démarrage s´affiche sur l´écran et le bloc d´alimentation s´initialise. Au bout de quelques secondes, l´affichage des paramètres apparaît.

### **Ecran et navigation**

- Les paramètres s´affichent sur l´écran dans les trois lignes supérieures, la quatrième ligne servant de ligne fonctionnelle. Elle permet de visualiser les fonctions sélectionnables. Ces fonctions peuvent être choisies avec les touches situées dessous (9, 10 et 11) et modifiées à l´aide du bouton rotatif (3).
- Vous pouvez sélectionner les fonctions de réglage les uns après les autres avec la touche "MENU" (11). Une fois la dernière fonction atteinte, le système revient à la première fonction de réglage. "Mode Changed" (réglage modifié) apparaît brièvement en appuyant sur la touche "MENU".
- $U_0 = 12.00$  $V_{\text{max}} = 40.0$  $Io = 0.000$ Imax=05.00 Po=000.0 Pmax=200.0 Mode Changed
- L´ordre des fonctions de réglage est le suivant UCoarse  $\rightarrow$  U Fine  $\rightarrow$  Umax  $\rightarrow$  Imax  $\rightarrow$  Pmax  $\rightarrow$  Keylock  $\rightarrow$  UCoarse ...
- Les paramètres ont la signification suivante:
- Uo Tension de sortie Umax Limite supérieure de tension
- lo Courant de sortie **Imax** Limitation supérieure de courant
- Po Puissance de sortie Pmax Limite supérieure de puissance

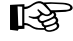

En mode de mise en marche, la fonction de réglage "UCoarse" pour régler la tension est toujours activée et les paramètres de limitation maximale sont réinitialisés. Mise en marche, la tension de sortie "Uo" est préréglée en usine à 12 V.

### **Mise en marche et arrêt de la sortie DC**

• La sortie DC s'active et se désactive par la touche "OUTPUT ON" (8). Chaque pression sur la bouton modifie le mode sur la sortie. Un témoin lumineux rouge (7) indique l´activation de la sortie.

### **Régler la tension de sortie ..UCoase/U Fine"**

Une fois mis en marche, le menu commence toujours par le réglage de la tension. Celle-ci peut être réglée en mode grossier (UCoarse) en pas de 1 V ou en mode fin (U Fine) en pas de 0,04 V.

- Pour procéder au réglage grossier de la tension, "UCoarse" doit s´afficher dans la ligne inférieure. Si tel n´est pas le cas, appuyez alors sur la touche "Menu" (11) jusqu'à ce que cette fonction apparaisse.
- Réglez à l´aide du bouton rotatif (3) la tension de sortie souhaitée en pas de 1V. La valeur réglée peut être relevée dans la première ligne sur l'écran, sous "Uo".
- La plage du réglage de précision peut être sélectionnée en appuyant une seule fois sur la touche "MENU" (11). L'écran affiche "U Fine".
- Réglez à l´aide du bouton rotatif (3) la tension de sortie souhaitée en pas de 0,04V. La valeur réglée peut être relevée dans la première ligne sur l'écran, sous "Uo".
- La touche "MENU" (11) permet d'accéder à la fonction de réglage suivante.

#### **Régler la limitation de tension "Umax"**

Le réglage de la limitation de tension empêche de régler par inadvertance une tension de sortie trop élevée. Cette fonction limite la plage de réglage possible vers le haut.

- Pour régler la limitation de tension, "Umax" doit s'afficher dans la ligne inférieure. Si tel n'est pas le cas, appuyez alors sur la touche "Menu" (11) jusqu´à ce que cette fonction apparaisse.
- Réglez à l´aide du bouton rotatif (3) la limite souhaitée de la tension. La valeur réglée peut être lue comme "Umax" dans la première ligne sur l´écran.
- La touche "Select" (9) de la fonction "RST" remet les valeurs à la dernière valeur enregistrée. Si aucune valeur n'est mémorisée (touche "OK (10)), c´est le réglage usine qui sera rétabli. "Restored" apparaît courtement.
- La touche "Select" (10) de la fonction "OK" enregistre la valeur actuelle. "Saved" apparaît courtement.
- La touche "MENU" (11) permet d'accéder à la fonction de réglage suivante.

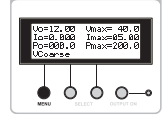

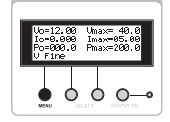

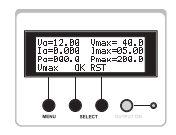

Restored

**Saved** 

### **Régler la limitation de courant "Imax"**

Le réglage de la limitation de courant empêche de délivrer un courant trop élevé au consommateur raccordé.

- Pour régler la limitation de courant, "Imax" doit s'afficher dans la ligne inférieure. Si tel n'est pas le cas, appuyez alors sur la touche "Menu" (11) jusqu´à ce que cette fonction apparaisse.
- Réglez à l´aide du bouton rotatif (3) la limite souhaitée du courant. La valeur réglée peut être lue comme "Imax" dans la deuxième ligne sur l'écran.
- La touche "Select" (9) de la fonction "RST" remet les valeurs à la dernière valeur enregistrée. Si aucune valeur n'est mémorisée (touche "OK (10)), c'est le réglage usine qui sera rétabli. Affichage "Restored".
- La touche "Select" (10) de la fonction "OK" enregistre la valeur actuelle. Affichage "Saved".
- La touche "MENU" (11) permet d'accéder à la fonction de réglage suivante.

### **Régler la limitation de la puissance ..Pmax"**

Le réglage de la limitation de puissance permet d'ajuster automatiquement la valeur "Imax"  $(I = P/U)$  par rapport à la limitation de tension préréglée "Umax".

- Pour régler la limitation de puissance, "Pmax" doit s'afficher dans la ligne inférieure. Si tel n'est pas le cas, appuyez alors sur la touche "Menu" (11) jusqu´à ce que cette fonction apparaisse.
- Réglez à l´aide du bouton rotatif (3) la limite souhaitée de la puissance. La valeur réglée peut être lue comme "Pmax" dans la troisième ligne sur l´écran.
- La touche "Select" (9) de la fonction "RST" remet les valeurs à la dernière valeur enregistrée. Si aucune valeur n'est mémorisée (touche "OK (10)), c'est le réglage usine qui sera rétabli. Affichage "Restored".
- La touche "Select" (10) de la fonction "OK" enregistre la valeur actuelle. Affichage "Saved".
- La touche "MENU" (11) permet d'accéder à la fonction de réglage suivante.

### **Verrouillage des touches "Keylock"**

Les touches peuvent être verrouillées pour éviter toute utilisation involontaire ou accidentelle. Le verrouillage englobe aussi le bouton de réglage (3).

- Pour régler le verrouillage des touches, "Keylock" doit s'afficher dans la ligne inférieure. Si tel n´est pas le cas, appuyez alors sur la touche "Menu" (11) jusqu'à ce que cette fonction apparaisse.
- La touche "Select" (10) de la fonction "OK" active le verrouillage. "Keyboard Locked" apparaît brièvement sur l´écran

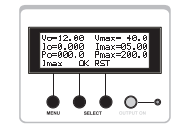

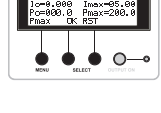

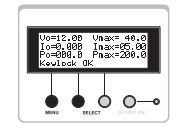

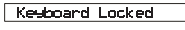

• La touche "Select" (10) de la fonction "Unlock" débloque à nouveau le verrouillage des touches. Maintenez pour cela la touche enfoncée pendant env. 1 seconde. "Keyboard Unlocked" apparaît courtement sur l´écran.

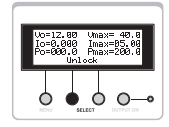

• La touche "MENU" (11) permet de revenir à la première fonction de réglage.

Keyboard Unlocked

#### **Connexion d'un appareil**

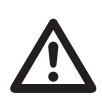

**Veillez à ce que la section du conducteur soit suffisante pour l´intensité de courant prévue. Pour des raisons de sécurité, n´utilisez que des accessoires à double isolation à partir de 75 V/DC. Évitez les courts-circuits. Ils peuvent entraîner la formation d´étincelles susceptibles d´endommager les douilles de raccordemen et les câbles connectés.**

- Assurez-vous que le consommateur est hors circuit.
- Réglez les paramètres selon vos spécifications.
- Vérifiez à nouveau la tension de sortie correcte réglée.
- $\bullet$  Raccordez le pôle positif  $(+)$  du consommateur à la douille de raccordement rouge  $\ast$  " (6) et
- le pôle négatif (-) du consommateur à la douille de raccordement bleue  $\ldots$   $\ldots$  (5).
- Ativez la sortie de tension en appuyant sur la touche "OUTPUT ON" (8). Le témoin lumineux (7) de la sortie activée s´allume. Chaque pression sur la bouton modifie le mode d´activation de la sortie.
- Le consommateur connecté peut être mis maintenant en marche.
- La consommation de courant du consommateur raccordé s'affiche sur l'indicateur du courant "lo".

### **Commande par ogiciel**

L´alimentation de laboratoire dispose d´une interface sérielle (RS-232). Celle-ci permet de régler et de commander tous les paramètres du bloc d´alimentation. L´utilisation manuelle de l´appareil est désactivée lorsque la commande par logiciel est activée. "Remote Locked" s'affiche sur l'écran.

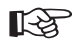

Pour connecter l'interface à l'ordinateur, vous avez besoin d'un câble de liaison RS-232 en option, d´un connecteur 9 broches D-SUB à raccorder sur une douille D-SUB (par ex. n° de commande 981281).

#### **Etablir la connexion de données**

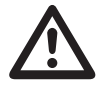

**Avant de brancher le câble de données, il faut éteindre l´ordinateur et le bloc d´alimentation. Le branchement du câble RS-232 pendant le fonctionnement peut endommager l´interface.** Reliez le câble de données en option sur la douille D-SUB 9 broches, situées au dos (13) du bloc d´alimentation à l´interface RS-232 de votre ordinateur. Veillez à ce que le câble de données soit bien branché.

Allumez le bloc d´alimentation et votre ordinateur.

### **Installation du logiciel**

Insérez le CD du logiciel fourni dans votre lecteur de CD. Sélectionnez le lecteur correspondant et ouvrez le dossier "PSP1xxx-setup". Les "x" correspondent à la désignation du type de votre modèle. Lancez le programme «"Setup.exe".

Le programme d´installation vous guide automatiquement à travers l´installation. Suivez les instructions affichées à l´écran. Une fois l´installation effectuée avec succès, vous trouverez le programme dans le menu de démarrage de Windows®, sous programmes, dossiers "PSPxxxx", programme "PSPxxxx Control Panel".

Lancez le programme.

Une fois le programme démarré, "Remote Locked" apparaît sur l´écran du bloc d´alimentation. Le réglage manuel du bloc d´alimentation n´est plus possible.

### **Logiciel**

Vous pouvez régler les valeurs limites pour la tension (Umax), le courant (Imax) et la puissance (Pmax) via le programme "PSPxxxx Control Panel". Les valeurs sont reprises par l'alimentation de laboratoire en appuyant sur la touche "Set".

### **Fonction rectangulaire**

Le logiciel permet de commander la sortie DC comme générateur de signal rectangulaire via "Square Function".

Il est possible de régler deux niveaux de tension différentes avec des largeurs d´impulsion diifférentes (temps de marche). L'indication du temps "T1/T2" se fait en secondes, la tension est introduite en pas de 1 volt.

Appuyez sur la touche "OFF" dans le champ "Square Function" pour activer cette fonction. Une nouvelle pression sur la touche désactive la fonction.

Les modifications de la tension et du temps deviennent actives uniquement lorsque la fonction triangulaire a été réactivée (après modifications, appuyer sur la touche "ON" et "OFF").

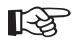

Eteignez d'abord l'alimentation de laboratoire lorsque vous avez quitté la commande par logiciel sur l´ordinateur.

### **Protocole d´interface**

L´interface RS-232 utilise le format de données suivant: Baud: 2400 Port: COM1 Parité: aucune Longueur de données: 8 bits Bit d´arrêt: 1

Un bit de démarrage haut niveau est envoyé pour lancer la transmission des données. Puis s´ensuit le mot qui commence par le bit le moins significatif LSB (lower significant bit) jusqu´au plus significatif MSB (most significant Bit) et s´achève par le bit d´arrêt de bas niveau.

Exemple : Pour le chiffre hexadécimal 61H (binaire 0110001), le paquet de données est constitué comme suit:

Démarrage 1 0 0 0 1 1 0 Arrêt

Chaque instruction de données se compose de trois octets. L´octet de fonction et les deux octets de données.

Les fonctions suivantes sont disponibles :

1. Réglage de la tension "Uo": (AAh) (V1) (V2)

V1 Octet supérieur (seuls les 4 bits minimaux sont pris en considération) V2 Octet inférieur

2. Réglage de la sortie: (ABh) (S) (R)

- S 1: active la sortie CD (ON) 0: désactive la sortie CD (OFF)
- R Réservé (reste sur 0h)

3. Limitation de courant "Imax": (ACh) (I1) (I2)

I1 Octet supérieur (seuls les 4 bits minimaux sont pris en considération)

I2 Octet inférieur

Le réglage se fait sans décimale, par ex. de 0 à 5,00 A = 0 - 500 (= 0 - 1F4h)

4. Limitation de tension "Umax": (ADh) (V1) (0) V1 Plage Le réglage se fait sans décimale, par ex. de 0 à 40,0 V = 0 - 400 (= 0 - 190h)

5. Lecture de la tension de sortie "Uo": (AEh) (0) (0) Réponse: (AEh) (V1)(V2) V1 Octet supérieur V2 Octet inférieur

6. Lecture du courant de sortie " $Io$ ":  $(AEh)$   $(0)$   $(0)$ Réponse: (AEh) (I1)(I2) I1 Octet supérieur I2 Octet inférieur

- 7. Eingabesperre "Keylock": (B0h) (S) (R)
- S 1: Eingabesperre aktiv (ON)
	- 0: Eingabesperre inaktiv (OFF)
- R Réservé (reste sur 0h)

8. Lecture de l´état de la température: (B1h) (0) (0)

Réponse: (B1)(S)(0)

S 1 pour la protection contre la surtempérature active (ON) 0 pour la protection contre la surtempérature inactive (OFF)

9. Lecture des ID de l´appareil: (B2h) (0) (0) Réponse: (B2h)(ID)(Ver) ID: 1 for PSP 1405 2 pour PSP 12010 3 pour PSP 1803 Ver: version du logiciel

# **Élimination**

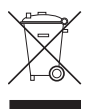

Les appareils électroniques usagés sont des matières recyclables qui ne doivent pas être jetées dans les ordures ménagères ! Si l'appareil arrive au terme de sa durée de vie, il conviendra de l'éliminer conformément aux prescriptions légales en vigueur auprès des centres de récupération de votre commune. Une élimination dans les ordures ménagères est interdite.

### **Maintenance et nettoyage**

Hormis le remplacement du fusible et un nettoyage occasionnel, les blocs d'alimentation de laboratoire ne nécessitent aucun entretien. Pour le nettoyage, utiliser un chiffon propre, sec, antistatique et non pelucheux sans produits corrosifs.

#### **Remplacement du fusible**

Lorsque l´alimentation de laboratoire ne se laisse plus mettre en circuit, le fusible de secteur est probablement défectueux.

Afin de remplacer le fusible de secteur, procédez comme suit :

• Désactivez le bloc d'alimentation et débranchez tous les câbles der raccordement et le cordon secteur de l'appareil.

- Dévissez le porte-fusible situé au dos en exerçant une légère pression dans le sens inverse des aiguilles d´une montre (rotation de 1/4 de tour).
- Retirez le porte-fusible et remplacez le fusible défectueux par un nouveau fusible pour courant faible (5 x 20 mm) du même type et de même intensité de courant nominal. Insérez un nouveau fusible fin de type T3,15/250V (temporisé).
- Replacez l´élément de remplacement dans le porte-fusible et verrouillez celui-ci en procédant dans le sens inverse.

# **Dépannage**

Avec cette alimentation de laboratoire, vous avez acquis un produit d'une grande sécurité de fonctionnement.

Il est toutefois possible que des problèmes ou des pannes surviennent.

A ce niveau, nous souhaitons vous décrire comment vous dépanner le cas échéant :

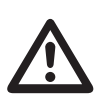

**Respectez impérativement les consignes de sécurité !**

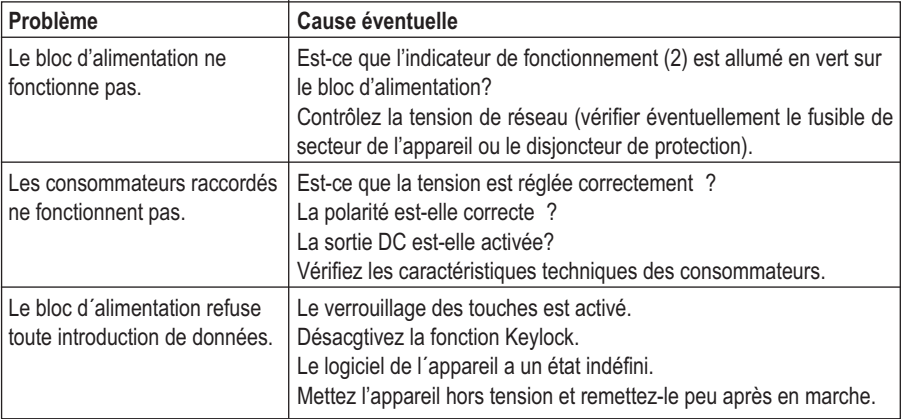

Contrôlez régulièrement la sécurité technique de l'appareil en vous assurant de l'absence d'endommagements au niveau du boîtier etc.

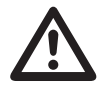

Toute autre réparation doit uniquement être effectuée par un technicien spécialisé<br>
connaissant parfaitement les risques potentiels encourus et les prescriptions<br>
spécifiques en vigueur. La garantie est annulée si vous eff **connaissant parfaitement les risques potentiels encourus et les prescriptions modifications ou des réparations sur ou dans l'appareil.**

# **Caractéristiques techniques**

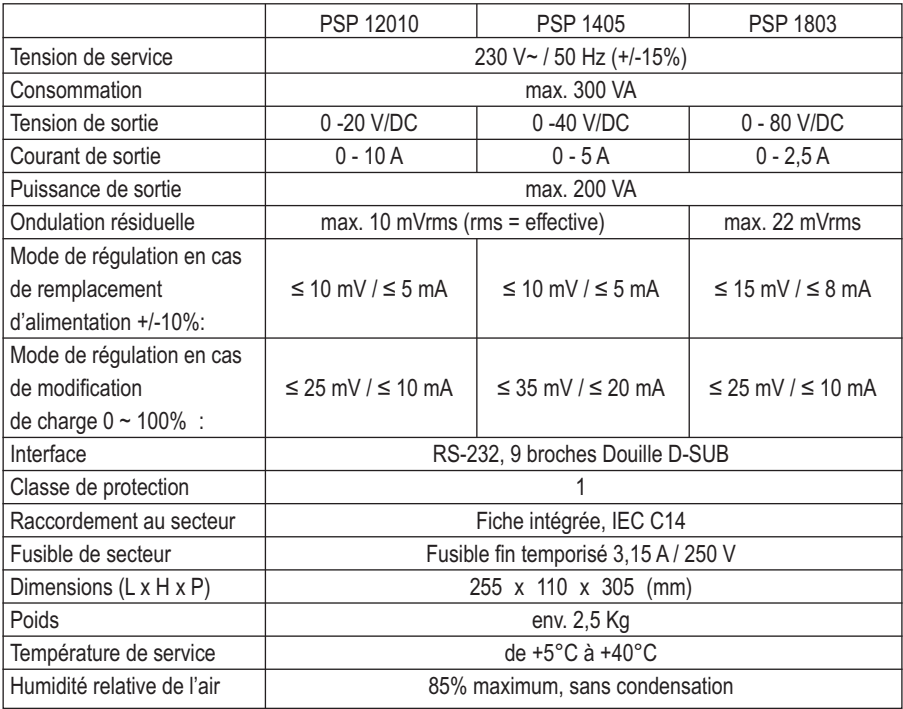

### **Inleiding**

**Geachte klant,**

**Wij danken u hartelijk voor het aanschaffen van een Voltcraft®-product. Hiermee heeft u een uitstekend apparaat in huis gehaald.**

**Voltcraft**® - deze naam staat op het gebied van meettechniek, laadtechniek en voedingsspanning voor onovertroffen kwaliteitsproducten die worden gekenmerkt door gespecialiseerde vakkundigheid, buitengewone prestaties en permanente innovaties. Voor ambitieuze elektronica-hobbyisten tot en met professionele gebruikers ligt voor de meest ingewikkelde taken met een product uit het **Voltcraft**®—assortiment altijd de perfecte oplossing binnen handbereik. En vooral: wij bieden u de geavanceerde techniek en betrouwbare kwaliteit van onze **Voltcraft**®—producten tegen een nagenoeg niet te evenaren verhouding van prijs en prestaties. Wij zijn er absoluut van overtuigd dat de apparatuur van onze **Voltcraft**®—reeks de basis vormt voor een duurzame, goede en tevens succesvolle samenwerking.

Wij wensen u veel plezier met uw nieuwe **Voltcraft** ®—product!

# Inhoudsopgave

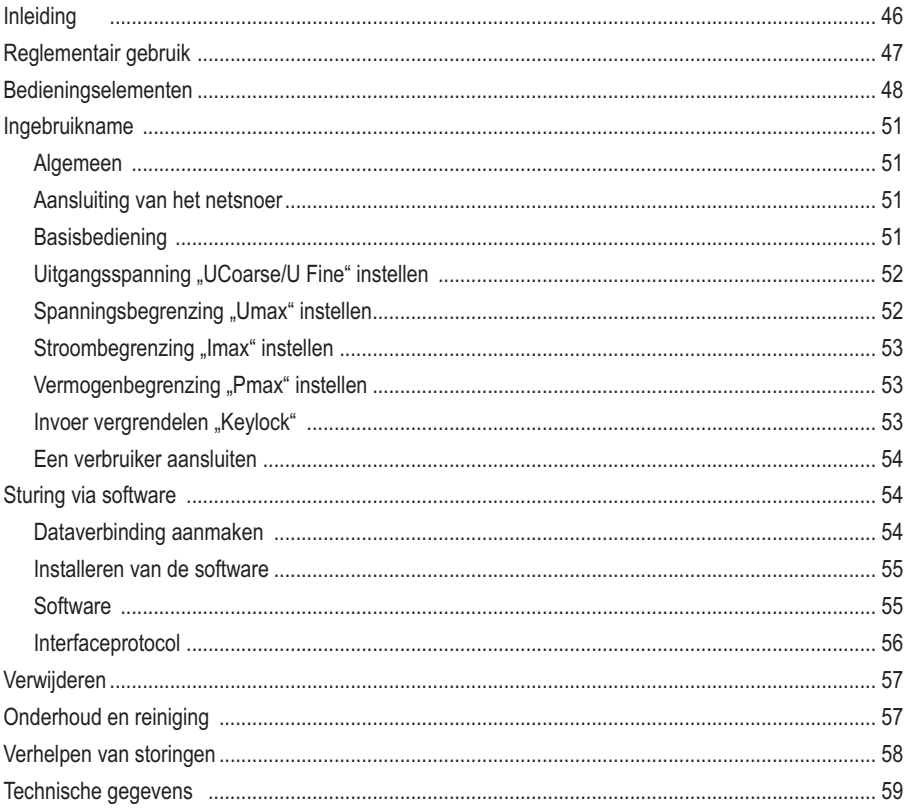

### Voorgeschreven gebruik

De programeerbare labovoeding dient als potentiaalvrije DC-spanningsbron voor het gebruik van laagspanningsapparaten. De aansluiting gebeurt over 4mm veiligheidsbussen. De spanning en de stroomsterkte kunnen op de uitgang als volgt afhankelijk van het model worden ingesteld:

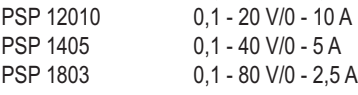

Via een digitalen regelaar kunnen alle parameters worden ingesteld. De indicatie gebeurt op een verlicht display met vier cijfers.

De parameters kunnen via 3 toetsen worden geselecteerd.

De volgende parameters zijn instelbaar:

Uitgangsspanning "Uo", spanningsbegrenzing "Umax", stroombegrenzing "Imax", vermogenbegrenzing "Pmax". De uitgang kan met een toets worden uitgeschakeld. Als bescherming tegen verkeerd bedienen kunnen de bedieningselementen worden vergrendeld.

Via een seriële interface (RS232C) kan de labovoeding bovendien via een computer worden gestuurd en ingesteld.

Het apparaat is bestand tegen overbelasting en kortsluitingen, en beschikt over een veiligheids-temperatuuruitschakeling.

De labovoeding voldoet aan veiligheidsklasse 1. Het is enkel toegestaan voor de aansluiting aan veiligheidsstopcontacten met beschermingsaarding en een bij het huishouden gebruikelijke wisselspanning van 230V~50 Hz. De aardpotentiaalbus is direct verbonden met de beschermaarde van de netstekker.

Gebruik onder ongunstige omgevingscondities is niet toegestaan. Ongunstige omgevingen zijn:

- nattigheid of te hoge luchtvochtigheid
- stof en brandbare gassen, dampen of oplosmiddelen
- onweer of onweerachtige omstandigheden zoals sterke elektrostatische velden, enz.

Gebruik anders dan hiervoor beschreven kan tot beschadiging van het product leiden en kan aanleiding geven tot gevaarlijke situaties zoals kortsluiting, brand, elektrische schokken en dergelijke. Het product als zodanig mag niet worden gewijzigd of omgebouwd.! De veiligheidsinstructies dienen te allen tijde te worden opgevolgd!

### **Bedieningselementen**

#### **(zie uitklappagina)**

- (1) Netschakelaar voor inbedrijfname (I = IN / O = UIT)
- (2) Verlicht LCD-scherm (display)
- (3) Draairegelaar voor het instellen van de parameters
- (4) Aansluitbus "aardpotentiaal"
- (5) Aansluitbus "minpool" (DC-uitgang)
- (6) Aansluitbus "pluspool" (DC-uitgang)
- (7) Lichtindicatie voor de actieve DC-uitgang
- (8) De toets "OUTPUT ON" schakelt de DC-uitgang in of uit
- (9) De toets "SELECT" schakelt de op het display aangegeven functie
- (10) De toets "SELECT" schakelt de op het display aangegeven functie
- (11) Met de toets "MENU" schakelt u naar het volgende instelpunt
- (12) Voeten apparaat (uitklapbaar aan de voorzijde)
- (13) Seriële interface (RS232C)
- (14) Zekeringhouder voor de netzekering
- (15) Beschermcontact-koude apparaataansluiting voor netsnoer

### **Veiligheids- en waarschuwingsinstructies**

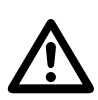

**Bij schade, veroorzaakt door het niet opvolgen van deze gebruiksaanwijzing, vervalt het recht op garantie! Voor gevolgschade die hieruit ontstaat en voor materiële schade of persoonlijk letsel veroorzaakt door ondeskundig gebruik of het niet opvolgen van de veiligheidsvoorschriften, zijn wij niet verantwoordelijk!**

• Dit apparaat heeft de fabriek verlaten in een perfecte staat qua technische veiligheid.

• Volg de in deze gebruiksaanwijzing opgenomen veiligheidsaanwijzingen en waarschuwingen op om deze toestand van het apparaat en gebruik ervan zonder gevaar te borgen. Let op de volgende symbolen:

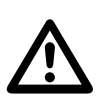

Een uitroepteken in een driehoek wijst op belangrijke instructies in deze gebruiksaanwijzing die absoluut moeten worden opgevolgd.

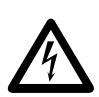

Een bliksemschicht in een driehoek waarschuwt voor een elektrische schok of een veiligheidsbeperking van elektrische onderdelen in het apparaat.

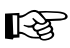

Het "hand"-symbool vindt u bij bijzondere tips of instructies voor de bediening.

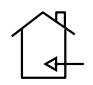

Alleen voor toepassing in droge binnenruimtes

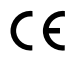

Dit apparaat is CE-goedgekeurd en voldoet aan de betreffende Europese richtlijnen.

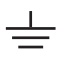

Aardpotentiaal

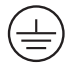

Aardklem; deze schroef mag niet worden losgedraaid

- Meetapparaten en accessoires zijn geen speelgoed; houd deze buiten bereik van kinderen!
- In bedrijven moet rekening gehouden worden met de voorschriften ter voorkoming van ongevallen opgesteld door de nationale bonden van de ongevallenverzekering voor elektrische installaties en productiemiddelen.
- In scholen, opleidingscentra, hobbyruimten en werkplaatsen moet door geschoold personeel voldoende toezicht worden gehouden op het werken met apparaten op netvoeding.
- Let er op, dat uw handen, schoenen, kleding, de vloer en de voeding absoluut droog zijn.
- Bij het openen van afdekkingen of het verwijderen van onderdelen, behalve indien dit met de hand mogelijk is, kunnen spanningsvoerende delen vrij komen te liggen.
- Voordat het apparaat wordt geopend, moet deze van alle spanningsbronnen zijn losgekoppeld.
- Condensatoren in het apparaat kunnen geladen zijn, zelfs wanneer het apparaat is losgekoppeld van alle voedingsbronnen en meetkringen.
- Schakel de labovoeding apparaat nooit meteen in nadat ze van een koude in een warme ruimte is gebracht. Het daarbij gevormde condenswater kan onder ongunstige situaties het apparaat beschadigen. Laat het apparaat eerst op kamertemperatuur komen zonder het in te schakelen.
- De netvoeding wordt warm tijdens gebruik; zorg voor voldoende ventilatie. Ventilatiesleuven mogen niet worden afgedekt!
- Netvoedingen en de aangesloten verbruikers mogen niet zonder toezicht gebruikt worden.
- Er mogen alleen zekeringen van het aangeduide type en met de aangegeven nominale stroomsterkte worden gebruikt. Het gebruik van gerepareerde zekeringen is verboden.
- Voorkom het gebruik van niet-geïsoleerde leidingen.
- Een serie- of parallelschakeling van meerdere schakelende netvoedingen is niet toegestaan.
- De netvoedingen mogen niet worden gebruikt voor toepassingen op mensen of dieren.
- Indien aangenomen kan worden dat veilig gebruik niet meer mogelijk is, dient het apparaat uitgeschakeld en tegen onbedoeld gebruik beveiligd te worden. U mag ervan uitgaan dat een veilig gebruik niet meer mogelijk is indien:
	- het apparaat zichtbaar is beschadigd.
	- - het apparaat niet meer functioneert en
	- het apparaat gedurende langere tijd onder ongunstige omstandigheden is opgeslagen of
	- - na zware transportbelastingen
- Let op de veiligheidsaanwijzingen in de afzonderlijke hoofdstukken resp. gebruiksaanwijzingen van de aangesloten toestellen.

### **Beschrijving van de werking**

De labovoedingen werken als schakelende voeding, wat voordelen heeft in verband met het gewicht en de grootte, en een beter rendement biedt. De apparaten zijn alle voorzien van actieve PFC (Power Factor Correction).

De gelijkspanningsuitgang is galvanisch gescheiden en is voorzien van een veiligheidsscheiding ten opzichte van de netspanning.

De DC-aansluiting aan de secundaire gebeurt via twee gekleurde labo-aansluitklemmen.

De koeling van het apparaat gebeurt door convectie. Er moet bijgevolg worden gelet op een voldoende luchtcirculatie resp. afstand.

De voeding kan op bepaalde uitgangsparameters gebrensd worden. Deze limietwaarden kunnen voor spanning, stroom en uitgangsvermogen worden ingesteld.

Via een interface kan de labovoeding vanaf een computer wordne bediend en gestuurd. De meegeleverde software maakt bovendien een koppelen van de uitgang mogelijk met twee verschillende spanningswaarden en vrij instelbare tijdwaarden (rechthoekfunctie).

# **Ingebruikneming**

### **Algemeen**

Bij deze labovoedingen gaat het niet om laadapparaten. Gebruik voor het opladen van accu's daarvoor geschikte opladers met geschikte oplaaduitschakeling.

### **Aansluiting van het netsnoer**

- Verbind het optionele netsnoer met randaarde met de netaansluiting (15) op de voeding. Zorg de de plug vast zit.
- Verbind het netsnoer met een stopcontact met randaarde.

### **Basisbediening**

- Controleer eerst of geen verbruikers op de voeding zijn aangesloten.
- Schakel de voeding in via de aan/uit-schakelaar (1). Op het display verschijnt de startmelding, en de voeding wordt geïnitialiseerd. Na enkele seconden worden de parameters weergegeven.

### **Display en navigatie**

- Op het display worden op de drie bovenste regels de parameters aangegeven; de vierde regel dienst als functieregel. Hierop worden de instelbare functies weergegeven. Met de daaronder liggende toetsen (9, 10 en 11) kunnen deze functies worden geselecteerd en via de draairegelaar (3) worden ingesteld.
- De instelfuncties kunnen met de toets "MENU" (11)na elkaar worden geselecteerd. Na de laatste functie wordt terug overgeschakeld naar de instelfunctie. Bij indrukken van de toets "MENU" verschijnt er kortstondig "Mode Changed" (instelfunctie gewijzigd).

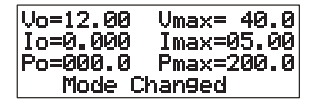

- De volgorde van de instelfuncties is vastgelegd als volgt UCoarse  $\rightarrow$  U Fine  $\rightarrow$  Umax  $\rightarrow$  Imax  $\rightarrow$  Pmax  $\rightarrow$  Keylock  $\rightarrow$  UCoarse ...
- De parameters hebben de volgende betekenis:
- Uo Uitgangsspanning Umax Bovenste spanningsgrens
- Io Uitgangsstroom Imax Bovenste stroombegrenzing
- Po Uitgangsvermogen Pmax Bovenste vermogengrens

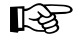

☞ In ingeschakelde toestand is altijd de instelfunctie "UCoarse" actief voor de instelling van de spanning, en zijn de maximale begrenzingsparameters gereset. De uitgangsspanning "Uo" is na het inschakelen door de fabrik vooringesteld op 12 V.

### **DC-uitgang in- en utischakelen**

• De DC-uitgang wordt via de toets "OUTPUT ON" (8) in- en uitgeschakeld. Met elke druk verandert de toestand op de uitgang. De actieve uitgang wordt door de rode indicatie (7) aangegeven.

#### **Uitgangsspanning "UCoarse/U Fine" instellen**

Na het inschakelen begint het menu steeds met de spanningsinstelling. De spannig kan in grove modus (UCoarse) in stappen van 1V of in fijne modus (U Fine) in stappen van 0,04V worden ingesteld.

- Voor de grove spanningsinstelling moet "UCoarse" worden weergegeven op de onderste regel. Als dit niet het geval is, drukt u net zo vaak op de toets "Menu"(11), tot deze functie zichtbaar wordt.
- Met de draairegelaar (3) stelt u de gewenste uitgangsspanning in in stappen van 1V. De ingestelde spanningswaarde kan op de eerste regel onder "Uo" worden afgelezen.
- Het fijn-instelbereik kan door één keer indrukken van de toets "MENU" (11) worden geselecteerd. Op het display verschijnt "U Fine".
- Met de draairegelaar (3) stelt u de gewenste uitgangsspanning in in stappen van 0,04V. De ingestelde spanningswaarde kan op de eerste regel onder "Uo" worden afgelezen.
- De toets "MENU" (11) schakelt naar de volgende instelfunctie.

#### **Spanningsbegrenzing "Umax" instellen**

De instelling van de spanningsbegrenzing voorkomt een per ongeluk te hoog ingestelde uitgangsspanning. Deze functie begrenst het mogelijke instelgebied naar boven.

- Voor de spanningsbegrenzing "Umax" worden weergegeven op de onderste regel. Als dit niet het geval is, drukt u net zo vaak op de toets "Menu"(11), tot deze functie zichtbaar wordt.
- Met de draairegelaar (3) stelt u de gewenste spanningsgrens in. De ingestelde waarde kan als "Umax" op de bovenste regel van het display worden afgelezen.
- De toets "Select" (9) voor de functie "RST" leidt tot een terugplaatsen opde laatst opgeslagen waarde. Als er geen waarde werd opgslagen (toets "OK" (10)), dan wordt de fabrieksinstelling hernomen. Kortstondig wordt "Restored" aangegeven.
- Met de toets "Select" (10) voor de functie "OK" slaat u de actuele waarde op. Kortstondig wordt "Saved" aangegeven.
- De toets "MENU" (11) schakelt naar de volgende instelfunctie.

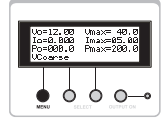

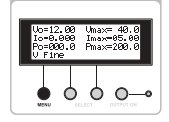

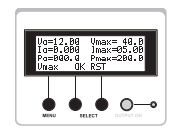

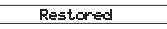

**Saved** 

#### **Stroombegrenzing ..Imax" instellen**

De instelling van de stroombegrenzing verhindert dat er een te grote stroom naar de aangesloten verbruiker wordt gestuurd.

- Voor de stroombegrenzing "Imax" worden weergegeven op de onderste regel. Als dit niet het geval is, drukt u net zo vaak op de toets "Menu"(11), tot deze functie zichtbaar wordt.
- Met de draairegelaar (3) stelt u de gewenste stroomgrens in. De ingestelde waarde kan als "Imax" op de tweede regel van het display worden afgelezen.
- De toets "Select" (9) voor de functie "RST" leidt tot een terugplaatsen op de laatst opgeslagen waarde. Als er geen waarde werd opgslagen (toets "OK" (10)), dan wordt de fabrieksinstelling hernomen. Indicatie "Restored".
- Met de toets "Select" (10) voor de functie "OK" slaat u de actuele waarde op. Indicatie "Saved".
- De toets "MENU" (11) schakelt naar de volgende instelfunctie.

### **Vermogenbegrenzing "Pmax" instellen**

De instelling van de vermogenbegrenzing maakt de automatische naregeling mogelijk van "Imax"  $(I = P/U)$  met betrekking tot de vooringestelde spanningsbegrenzing "Umax".

- Voor het instellen van de vermogenbegrenzing moet "Pmax" worden weergegeven op de onderste regel. Als dit niet het geval is, drukt u net zo vaak op de toets "Menu"(11), tot deze functie zichtbaar wordt.
- Met de draairegelaar (3) stelt u de gewenste vermogengrens in. De ingestelde waarde kan als "Pmax" op de derde regel van het display worden afgelezen.
- De toets "Select" (9) voor de functie "RST" leidt tot een terugplaatsen op de laatst opgeslagen waarde. Als er geen waarde werd opgslagen (toets "OK" (10)), dan wordt de fabrieksinstelling hernomen. Indicatie "Restored".
- Met de toets "Select" (10) voor de functie "OK" slaat u de actuele waarde op. Indicatie "Saved".
- De toets "MENU" (11) schakelt naar de volgende instelfunctie.

### **Invoer vergrendelen "Keylock"**

De toetsen kunnen worden geblokkeerd om een onbedoelde inschakeling te voorkomen. De vergrendeling omvat ook de instelregelaar (3).

- Voor het instellen van de invoervergrendeling moet "Keylock" worden weergegeven op de onderste regel. Als dit niet het geval is, drukt u net zo vaak op de toets "Menu"(11), tot deze functie zichtbaar wordt.
- Met de toets "Select" (10) voor de functie "OK" wordt de vergrendeling ingeschakeld. Op het display verschijnt kort "Keyboard Locked"

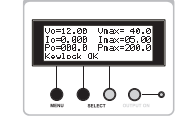

Keeboard Locked

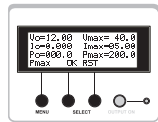

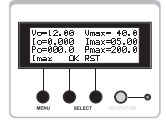

- De toets "Select" (10) voor de functie "Unlock" heft de invoervergrendling terug op. Houd daartoe de toets gedurende 1 seconde ingedrukt. Op het display verschijnt kort "Keyboard Unlocked".
- De toets "MENU" (11) schakelt terug naar de eerste instelfunctie.

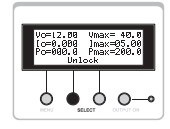

Keyboard Unlocked

#### **Verbruiker aansluiten**

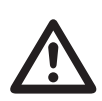

**Let op een voldoende sectie van de geleiders voor de verwachte stroomsterkte. Vanaf 75 V/DC mogen om veiligheidsredenen alleen geïsoleerde accessoires worden gebruikt. Vermijd kortsluitingen. Deze kunnen leiden tot het onststaan van vonken, die de aansluitbussen en de aansluitleidingen kunnen beschadigen.**

- Vergewis u ervan, dat de verbruiker uitgeschakeld is.
- Stel de parameters in zoals gewenst.
- Controleer nogmaals de correct ingestelde uitgangsspanning.
- Verbind de pluspool (+) van de verbruiker met de rode aansluitbus "+" (6) en
- de minpool (-) van de verbruiker met de zwarte aansluitbus "5" (1).
- Schakel de spanningsuitgang in met een druk op de toets "OUTPUT ON" (8). De indicatie (7) voor de actieve uitgang licht op. Met elke druk verandert de toestand op de uitgang.
- De aangesloten verbruiker kan nu worden ingeschakeld
- De stroomopname van de aangesloten verbruiker wordt zichtbaar op de stroomindicatie . Io op het display.

### **Sturing via software**

De labovoeding beschikt over een seriële interface (RS-232). Via deze interface kunnen alle parameters van de voeding worden ingesteld en gestuurd. Bij ingeschakelde softwarebesturing is de manuele bediening van het apparaat uitgeschakeld. Op het display verschijnt "Remote Locked".

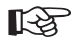

Voor de data-aansluiting op de computer is een optionele RS232-verbindingskabel, 9pol. D SUB-stekker op 9 pol. D SUB-bus (bijv. best.-nr. 981281) vereist.

#### **Dataverbinding aanmaken**

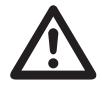

**Voor u de datakabel aansluit moeten de computer en de netvoeding uitgeschakeld zijn. Het inpluggen van de RS232-datakabel tijdens het bedrijf kan de interface beschadigen.**

Verbind de optionele datakabel met de 9pol. D SUB-bus (13) op de achterzijde van de netvoeding met de RS232-interface van uw computer. Zorg de de datakabel vast zit. Schakel de voeding in, en uw computer.

#### **Installatie van de software**

Plaats de meegeleverde software-cd in het loopwerk en sluit het. Selecteer het betrokken loopwerk, en open de map "PSP1xxx-setup". De "x" komt overeen met het type van uw model.

Start het programma "setup.exe".

De installatiemanager leidt u automatisch door de installatie. Volg de aanwijzingen op het scherm. Na een geslaagde installatie vindt u het programma in het Windows®-startmenu, Programma's, map "PSPxxxx", programma "PSPxxxx Control Panel".

Start het programma.

Nadat het programma werd gestart ziet u op het display van de voeding "Remote Locked". De handmatige instelling van de voeding is nu niet meer mogelijk.

### **Software**

Via het programma "PSPxxxx Control Panel" kunnen de grenswaarden voor spanning (Umax), stroom (Imax) en vermogen (Pmax) worden ingesteld. De waarden worden door indrukken van de toets "Set" door de labovoeding overgenomen.

### **Rechthoek-functie**

De software maakt via de "Square Function" de sturing mogelijk van de DC-uitgang als rechthoekgenerator.

Er kunnen twee verschillende spanningsniveaus met verschillende pulsbreedtes (looptijd) worden ingesteld. De tijdinvoer "T1/T2" gebeurt in seconden, de spanningsinvoer gebeurt in stappen van 1 Volt. Voor het activeren van deze functie drukt u op de toets "OFF" in het veld "Square Function". Met nog-

maals indrukken schakelt u de functie uit.

Veranderingen van spanning en tijd worden pas actief na het opnieuw activeren van de rechthoekfunctie (na een wijziging op de toets "ON" en "OFF" drukken).

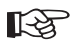

☞ Schakel de labovoeding pas uit, zodra de softwaresturing op de computer beëindigd werd.

#### **Interfaceprotocol**

De RS232-interface maakt gebruik van het volgende formaat:

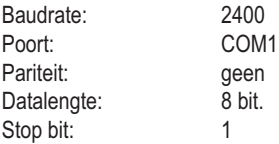

Om de data-overdracht te starten wordt een hi-Level startbit verzonden. Daarna volgt het datawoord beginnend met de LSB (least significant bit) tot de MSB (most significant bit); het wordt afgesloten met een lo-level stopbit.

Voorbeeld: Voor het hex getal 61H (0110001 binair) ziet het datapakket er uit als volgt: Start 1 0 0 0 1 1 0 stop

Elk databevel bestaat uit drie bytes. De functiebyte en de beide databytes. De volgende functies zijn voorzien:

1. Spanningsinstelling "Uo": (AAh) (V1) (V2)

V1 hogere byte (alleen met de 4 laagste bits wordt rekening gehouden) V2 laagste byte

- 2. Instelling van de uitgang: (ABh) (S) (R)
- S 1: de DC-uitgang inschakelen (ON) 0: de DC-uitgang uitschakelen (OFF)
- R Gereserveerd (blijft op 0h)

3. Stroombegrenzing "Imax": (ACh) (I1) (I2)

I1 hogere byte (alleen met de 4 laagste bits wordt rekening gehouden)

I2 laagste byte

De instelling gebeurt zonder komma, bijv voor 0 tot 5,00 A = 0 - 500 (= 0 - 1F4h)

4. Spanningsbegrenzing "Umax": (ADh) (V1) (0) V1 bereik De instelling gebeurt zonder komma, bijv voor 0 tot 40,0 A = 0 - 400 (= 0 - 190h)

5. Uitlezen van de uitgangsspanning "Uo": (AEh) (0) (0) Antwoord: (AEh) (V1)(V2) V1 hogere byte V2 lagere byte

6. Uitlezen van de uitgangsstroom "lo": (AEh) (0) (0) Antwoord: (AEh) (I1)(I2) I1 hoogste byte I2 laagste byte

- 7. Invoervergrendeling "Keylock": (B0h) (S) (R)
- S 1: Invoervergrendeling actief (ON)
	- 0: Invoervergrendeling inactief (OFF)
- R Gereserveerd (blijft op 0h)

8. Uitlezen van de temperatuur-status: (B1h) (0) (0) Antwoord: (B1)(S)(0)

S 1 voor oververhittingsbeveiliging actief (ON) 0 voor oververhittingsbeveiliging inactief (OFF)

9. Uitlezen van de apparaat-ID: (B2h) (0) (0) Antwoord: (B2h)(ID)(Ver)

- ID: 1 voor PSP 1405 2 voor PSP 12010 3 voor PSP 1803
- Ver: Softwareversie

### **Afvoer**

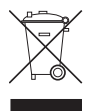

Oude elektronische apparaten kunnen gerecycled worden en horen niet thuis in het huisvuil. Indien het apparaat onbruikbaar is geworden, dient het in overeenstemming met de geldende wettelijke voorschriften te worden afgevoerd naar de gemeentelijke verzamelplaatsen. Afvoer via het huisvuil is niet toegestaan.

### **Onderhoud en reiniging**

Afgezien van het vervangen van zekeringen en een incidentele reinigingsbeurt zijn de labovoedingen onderhoudsvrij. Gebruik voor het schoonmaken van het apparaat een schone, droge, antistatische en pluisvrije reinigingsdoek zonder toevoeging van schurende, chemische en oplosmiddelhoudende reinigingsmiddelen.

#### **Vervangen van de zekering**

Als de labovoeding niet meer kan worden ingeschakeld, is waarschijnlijk de netzekering defect.

Voor het wisselen van netzekeringen gaat u als volgt te werk:

- Schakel de netvoeding uit en verwijder alle aansluitsnoeren en netkabels van het apparaat.
- Draai de zekeringhouder op de achterzijde uit in tegenuutwerkwijzerzin onder lichte druk (kwartslag).
- Neem de zekeringhouder uit en vervang de defecte zekering met een nieuwe fijnzekering (5x20 mm) van hetzelfde type en dezelfde nominale stroomsterkte. Plaats een nieuwe zekering van het type T3,15/250V (traag).
- Plaats de zekeringhouder terug en vergrendel hem in de omgekeerde zin.

### **Verhelpen van storingen**

U heeft met deze labovoeding een product aangeschaft dat betrouwbaar en veilig is in het gebruik. Toch kunnen zich problemen of storingen voordoen.

Hieronder vindt u enkele manieren om eventuele storingen te verhelpen:

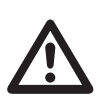

#### **Houd in ieder geval rekening met de veiligheidsvoorschriften!**

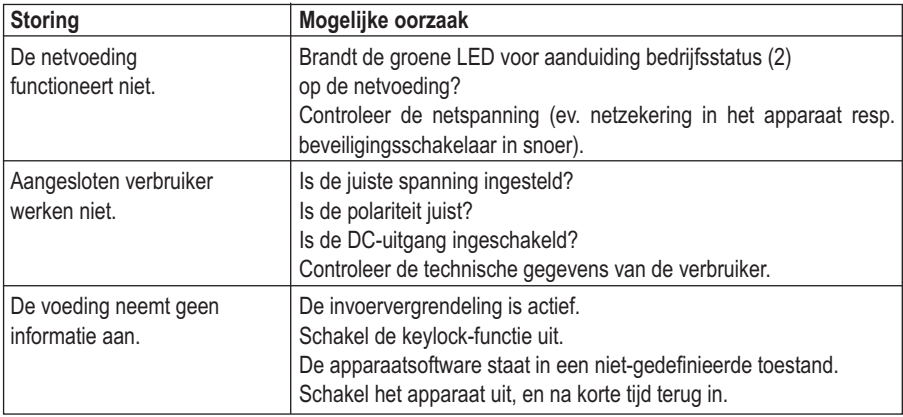

Controleer regelmatig de technische veiligheid van het apparaat, bijv. op beschadiging van de behuizing.

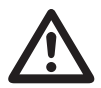

Een andere reparatie mag uitsluitend plaatsvinden door een technicus die<br>vertrouwd is met de risico's resp. toepasselijke voorschriften. Bij eigenmachtige<br>wijzigingen of reparaties aan of in het apparaat vervalt het recht

# **Technische gegevens**

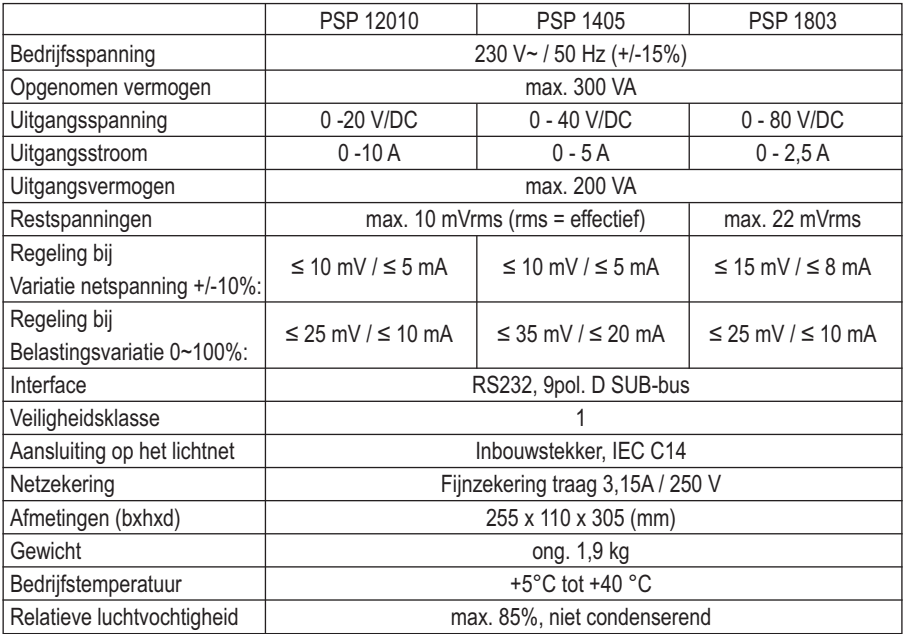